# **OLYMPUS**<sup>®</sup>

**ORBEYE LED LIGHT SOURCE** 

**OME-L200** 

# **INSTRUCTIONS**

| Labels and Symbols | 1 |
|--------------------|---|
|                    |   |

Important Information — Please Read Before Use

Summary of Equipment Functions 9

3

Chapter 1 Checking the Package Contents 11

Chapter 2 Nomenclature and Functions 13

Chapter 3 Installation and Connection 19

Chapter 4 Inspection 29

Chapter 5 Operation 39

Chapter 6 Care, Storage, and Disposal 45

Chapter 7 Troubleshooting 47

Appendix 55

# 

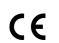

# **Contents**

|     | Labe | ls and Symbols                                  | . 1 |
|-----|------|-------------------------------------------------|-----|
|     | Impo | rtant Information — Please Read Before Use      |     |
|     |      | Intended use                                    |     |
|     |      | Instruction manual                              |     |
|     |      | Instrument compatibility                        |     |
|     |      | Spare equipment                                 |     |
|     |      | Prohibition of improper repair and modification |     |
|     |      | Precautions                                     |     |
|     | Sumi | mary of Equipment Functions                     | . 9 |
| Chá | apte | r 1 Checking the Package Contents               | 11  |
|     | 1.1  | Checking the Package Contents                   | 11  |
| Cha | apte | r 2 Nomenclature and Functions                  | 13  |
|     | 2.1  | Symbols and descriptions                        | 13  |
|     | 2.2  | Explained parts                                 | 14  |
|     | 2.3  | Control panel                                   | 15  |
|     | 2.4  | Side panel                                      | 16  |
|     | 2.5  | Bottom panel                                    | 18  |
|     | 2.6  | Surgical microscope connection                  | 18  |
| Cha | apte | r 3 Installation and Connection                 | 19  |
|     | 3.1  | Precautions for installation and connection     | 19  |
|     | 3.2  | Connection workflow                             | 20  |
|     | 3.3  | Installing this instrument                      | 21  |
|     | 3.4  | Connection of cables                            | 24  |
|     | 3.5  | Connection of cable cover                       | 27  |
| Chá | apte | r 4 Inspection                                  | 29  |
|     | 4.1  | Precautions of workflow                         | 29  |
|     | 4.2  | Inspection workflow                             | 30  |
|     | 4.3  | Inspection of power ON                          | 31  |
| ,   | 4.4  | Inspection of illumination light                | 33  |
| ,   | 4.5  | Inspection of spare lamp function               | 34  |
|     | 4.6  | Inspection of spare lamp brightness control     | 36  |
| ,   | 4.7  | Power OFF                                       | 38  |
|     |      |                                                 |     |

| Chapte | er 5 Operation                                  | 39 |
|--------|-------------------------------------------------|----|
| 5.1    | Precautions for operation                       | 39 |
| 5.2    | Turning the instrument and illumination lamp ON | 40 |
| 5.3    | Extinction of illumination lamp                 | 42 |
| 5.4    | Power OFF                                       |    |
| Chapte | er 6 Care, Storage, and Disposal                | 45 |
| 6.1    | Care                                            | 45 |
| 6.2    | Storage                                         | 46 |
| 6.3    | Disposal                                        | 46 |
| Chapte | er 7 Troubleshooting                            | 47 |
| 7.1    | Troubleshooting                                 | 47 |
| 7.2    | Troubleshooting guide                           | 48 |
| 7.3    | Remedial actions in case of emergency           | 51 |
|        | Lighting of spare lamp                          | 51 |
|        | Control of spare lamp brightness                |    |
|        | Extinction of spare lamp                        |    |
| 7.4    | Returning this instrument for repair            | 54 |
| Appen  | ndix                                            | 55 |
| Con    | nbination equipment                             | 55 |
|        | System chart                                    | 55 |
| Spe    | cifications                                     | 57 |
| •      | Environments                                    | 57 |
|        | Specifications                                  | 58 |
| EMO    | C information                                   | 59 |
| Lice   | ense information of Open Source Software        | 64 |

# Labels and Symbols

Safety-related labels and symbols are attached on the locations shown below. If labels or symbols are missing or illegible, contact Olympus.

# O Side panel

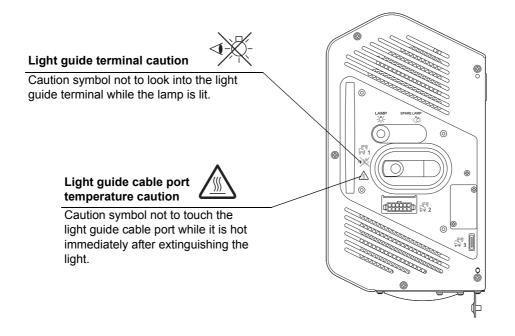

# O Bottom panel

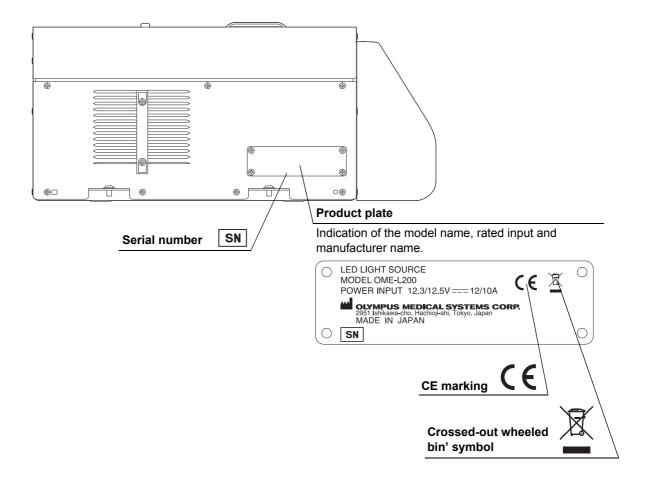

## O Back cover of this instruction manual

| Symbol | Description  | Symbol | Description                                         |
|--------|--------------|--------|-----------------------------------------------------|
| •••    | Manufacturer | EC REP | Authorized representative in the European Community |

# Important Information — Please Read Before Use

#### Intended use

The light source has been designed to be used with Olympus Surgical Microscope for use in magnified observation and recording of surgical sites.

#### Instruction manual

This instruction manual contains essential information on using this instrument safely and effectively. Before use, thoroughly review this manual and the manuals for ancillary equipment that will be used during the procedure and use the equipment as instructed.

Keep this and all related instruction manuals in a safe, accessible location. If you have any questions about any information in this manual, contact Olympus.

#### O Terms used in this manual

#### ORBEYE Surgical microscope (OME-V200)

The surgical microscope designated by Olympus to be used in combination with this instrument.

#### Automatic brightness control

Function that automatically adjusts illumination light to keep the image brightness constant even when the observation conditions such as the working distance and magnification change.

#### Hospital grade wall mains outlet

The hospital grade wall mains outlet is a wall AC mains power outlet socket having the exclusive terminal for grounding.

#### Light guide cable

The cable formed by bundling several optical fibers. Used to transmit the light emitted from this instrument to the illumination lens of the surgical microscope.

#### Spare lamp

This is light source used temporarily in the case of failure of this instrument.

# User qualifications

The operator of this instrument must be a physician or medical personnel under the supervision of a physician and must have received sufficient training in clinical procedures of microsurgery using surgical microscopes. This manual, therefore, does not explain or discuss the details of microsurgery using surgical microscopes.

For details of microsurgery using surgical microscopes, the physician and operator are requested to judge from their viewpoints as specialists.

# Instrument compatibility

This instrument should be used in combination with the ancillary equipment shown in "■ System chart" on page 55. Using incompatible equipment can result in patient or operator injury and/or equipment damage as well as malfunction.

This instrument complies with EMC standard for medical electrical equipment edition 4 (IEC 60601-1-2: 2014).

# Spare equipment

To avoid interruption of procedure due to an unexpected event such as equipment failure in the middle of operation, be sure to hold ready the spare equipment.

# Prohibition of improper repair and modification

Never allow a person other than Olympus-qualified personnel to disassemble or modify the instrument, as this may result in injury of the patient or operator as well as damage to the equipment. Olympus will not assume any liability for human accidents or equipment damage occurred due to repair by a person other than Olympus-qualified personnel.

# Signal words

The following signal words are used throughout this manual:

| WARNING | Indicates a potentially hazardous situation which, if not avoided, could result in death or serious injury.                                                                                     |
|---------|----------------------------------------------------------------------------------------------------|
| CAUTION | Indicates a potentially hazardous situation which, if not avoided, may result in minor or moderate injury. It may also be used to alert against unsafe practices or potential equipment damage. |
| NOTE    | Indicates additional helpful information.                                                                                                    |

#### Precautions

Follow the warnings and cautions given below when handling this instrument. This information is to be supplemented by the warnings and cautions given in each chapter.

#### **WARNING**

- Strictly observe the following precautions. Failure to do so may place the patient and medical personnel in danger of an electric shock.
  - Do not souse or spill a liquid such as water over this instrument. Should a liquid penetrate this instrument, immediately stop using it and contact Olympus.
  - Do not prepare, inspect, or use this instrument with wet hands.
- · Never install and operate this instrument in locations where:
  - The concentration of oxygen is high;
  - Oxidizing agents (such as nitrous oxide (N<sub>2</sub>O)) are present in the atmosphere;
  - Flammable gases are present in the atmosphere;
  - Flammable liquids are near.

Otherwise, explosion or a fire may result because this instrument is not explosion-proof.

• Do not use the equipment for ophthalmic surgery or during procedures in which the illumination may make direct contact with the patient's eye. The strong illumination can injure the retina.

#### **WARNING**

- Do not use for purposes other than those described in "■ Intended use" on page 3, as this may result in injury of the patient or operator as well as damage to the equipment.
- This instrument should be used under the conditions specified in "■ Environments" on page 57. Otherwise, imperilment of safety or failure of equipment may result as well as malfunction.
- This product may interfere with other medical electric equipment used in combination with it. Before use, refer to the "Appendix" to confirm the compatibility of this instrument with all equipment to be used.

#### **CAUTION**

- Observe the following warnings on the illumination light emitted from the illumination lens of the surgical microscope. It may produce organic changes of living body, including protein degeneration, tissue drying and burns, if it is used erroneously.
  - Always be careful not to cause drying or burns of the observed region.
     The brightness observed on the monitor may sometimes differ from the actual brightness of the light emitted from the surgical microscope.
     Usually, the auto brightness control function maintains the illumination light at optimum brightness. However, when the spare lamp is used, adjust the brightness always at an optimum level by controlling the spare lamp brightness control knob.
  - Always use the equipment for the minimum required period.
     The illumination light has a potential of exerting unfavorable effects to the living tissues. Be sure to limit the time of irradiation on the observed region at minimum.
  - Reserve a sufficient working distance.
     If the illumination is incident with the observed region and surrounding tissues for an extended period while the working distance of the surgical microscope is set shorter than required, increased irradiation on the living tissues may exert unfavorable effects on them. To prevent this, be careful not to use a shorter working distance than necessary.
  - Cool the tissues that tend to dry early or be affected by heat.
    If the observed region has a drying tendency or concerns related to affection by heat, take a measure to cool the living tissues in addition to the countermeasures against the warnings above. The method of cooling includes frequent pouring of saline and coverage with sterilized wet gauze. A similar cooling measure is also required when the illumination is incident to the living tissues outside the observed region.

#### CAUTION

- Do not insert an object through the ventilation grilles of the instrument. Otherwise, equipment damage or operator injury may result.
- Do not look directly at the light guide terminal of this instrument or the illumination lens of the surgical microscope while the illumination lamp is lit. Also, do not point the illumination lens to others. Otherwise, an eye injury may result.
- Do not touch the extremity of the light guide cable after it has been disconnected from this instrument. Otherwise, the high temperature immediately after use may cause burns.
- Do not use this instrument in any place where it may be subject to strong
  electromagnetic radiation (for example, in the vicinity of a microwave therapeutic
  equipment, MRI, wireless set, short-wave therapeutic equipment, cellular/portable
  phone, etc.). This may impair the performance of this instrument.
- Do not use this instrument in any place with strong magnetic force, or bring magnetized equipment or magnets closer. This may impair the performance of this instrument.
- Connect various connectors in a dry state without contamination of electrical contacts. Also, do not touch the electrical contacts inside the connector directly. If the electrical contacts are dirty or used under wet conditions, the equipment may malfunction.
- Do not block the ventilation grilles of this instrument with a cloth, etc. Otherwise, insufficient cooling may cause stoppage of this instrument or failure of equipment.
- Do not press a switch on this instrument with a sharp or too hard object. Otherwise, equipment damage or failure may result.
- Do not apply an excessive force or strong impact to this instrument, ancillary equipment, and cables. Otherwise, equipment damage or failure may result.
- Electromagnetic interference may occur on this instrument near equipment marked
  with the following symbol or other portable and mobile RF (Radio Frequency)
  communications equipment such as cellular phones. If electromagnetic
  interference occurs, mitigation measures may be necessary, such as reorienting or
  relocating this instrument, or shielding the location.

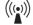

#### NOTE

- · The spare lamp should be used only in the case of emergency. Note that some functions including the automatic brightness control are unavailable during use of the spare lamp.
- · Icons of startup indicator are displayed on four corners of the observation monitor screen for ten to twenty seconds after the power is turned ON on the surgical microscope. Afterwards the icons will disappear. These icons are displayed until the setup of this instrument has completed and does not mean malfunction.

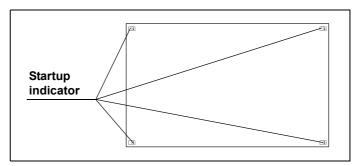

Figure 1

# Summary of Equipment Functions

For details of the functions, also refer to the instruction manuals of ancillary equipment as well as to the present manual.

# O Lighting of illumination light

This instrument supplies the light from its built-in illumination lamp to the surgical microscope. →Refer to Section 5.2, "Turning the instrument and illumination lamp ON".

# O Lighting of spare lamp

This instrument supplies the light from the built-in spare lamp to the surgical microscope.

→Refer to "■ Lighting of spare lamp" on page 51.

# O Adjustment of the spare lamp brightness

When the spare lamp is used, its brightness can be controlled manually using the spare lamp brightness control knob on the control panel.

→Refer to "■ Control of spare lamp brightness" on page 52.

Summary of Equipment Functions

# Chapter 1 Checking the Package Contents

# 1.1 Checking the Package Contents

Confirm that the LED light source and its accessories are present by matching all items in the package with the components shown below. Inspect each item for damage. If the instrument is damaged, a component is missing, or you have any questions, do not use the instrument; immediately contact Olympus.

O LED light source LED light source (OME-L200) **O** Accessories Cable cover Lock screws (M4 × 10 mm) (× 4) Retaining screws (M5 × 8 mm) (× 2) Quick reference guide Allen screwdriver Instruction manual (This book) (3 mm width across flats, 160 mm axial length)

1.1 Checking the Package Contents

# Chapter 2 Nomenclature and Functions

This chapter is intended to explain the names and functions of the parts of the LED light source.

# 2.1 Symbols and descriptions

# O Control panel

Ch.2

| Symbol             | Description        | Symbol       | Description |
|--------------------|--------------------|--------------|-------------|
| $\odot$            | Power ON           | Ċ            | Power OFF   |
| - <del>\</del> \\- | Brightness control | <u>-</u> \$- | Spare lamp  |

# O Side panel

| Symbol   | Description                  | Symbol         | Description                                |
|----------|------------------------------|----------------|--------------------------------------------|
| -\\-     | Main lamp                    | <del>-</del> - | Spare lamp                                 |
| <b>→</b> | Light guide terminal caution |                | Light guide cable port temperature caution |
| 1        | Light guide terminal         | <b>1</b> 2     | Power supply terminal                      |
| 3        | Communication terminal       |                |                                            |

# O Front panel

| Symbol | Description                |
|--------|----------------------------|
|        | Option unit mounting cover |

# O Bottom panel

| Symbol | Symbol Description |  |
|--------|--------------------|--|
| ===    | Direct current     |  |

## O Cable cover

| Symbol | Description | Symbol   | Description |
|--------|-------------|----------|-------------|
| -\\-   | Main lamp   | <b>-</b> | Spare lamp  |

Ch.2

# **Explained parts**

The names and functions of the control panel, side panels, bottom panel, and surgical microscope connection are described.

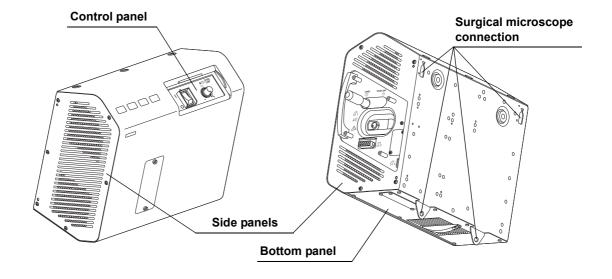

# 2.3 Control panel

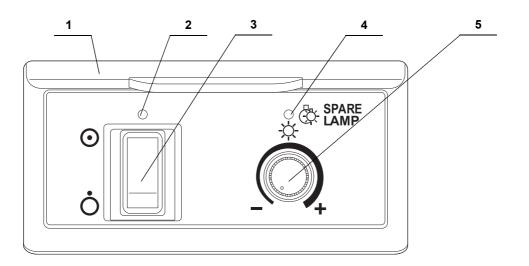

| No. | Name                                     | Description                                                                                                    |  |
|-----|------------------------------------------|----------------------------------------------------------------------------------------------------|--|
| 1   | Slide cover                              | Slide this cover upward to open it and use the control panel.                                                                                              |  |
| 2   | Power indicator                          | Lights green when the power supply is ON.                                                                                                    |  |
| 3   | Power switch                             | Press the upper segment to switch the power ON and the lower segment to switch it OFF.                                                                     |  |
| 4   | Spare lamp lighting indicator            | Lights amber when the spare lamp is used (lit).                                                                                                    |  |
| 5   | Spare lamp<br>brightness control<br>knob | During use of the spare lamp, its brightness can be adjusted by rotating this knob.  Rotating toward + increases the brightness and toward – decreases it. |  |

#### 2.4 Side panel

## O View when the cable cover is attached

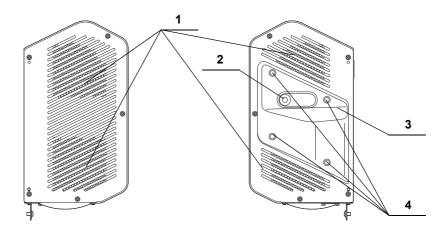

| No. | Name                      | Description                                                                                   |
|-----|---------------------------|-----------------------------------------------------------------------------------------------|
| 1   | Ventilation grilles       | Introduce air inside this instrument to cool it.                                              |
| 2   | Spare lamp selector lever | Slide this lever to the left or right to switch the lamp between the main and spare lamps.    |
| 3   | Cable cover               | Used to protect the cables connected to this instrument.                                      |
| 4   | Attaching holes           | Used to attach the cable cover to this instrument with the provided lock screws (M4 × 10 mm). |

# O View when the cable cover is detached

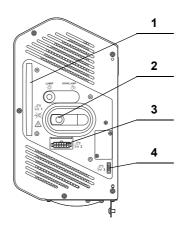

| No. | Name                   | Description                                                                                       |
|-----|------------------------|---------------------------------------------------------------------------------------------------|
| 1   | Carrying handle        | Hold this part when carrying this instrument.                                                     |
| 2   | Light guide terminal   | Connect the light guide cable of the surgical microscope to supply the illumination light to it.  |
| 3   | Power supply terminal  | Connect the power cable of the surgical microscope to supply DC power to this instrument.         |
| 4   | Communication terminal | Connect the communication cable of the surgical microscope to exchange the communication signals. |

# 2.5 Bottom panel

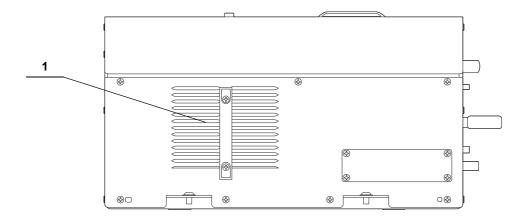

Ch.2

| No. | Name                | Description                                         |
|-----|---------------------|-----------------------------------------------------|
| 1   | Ventilation grilles | Exhausts the air inside this instrument to cool it. |

# 2.6 Surgical microscope connection

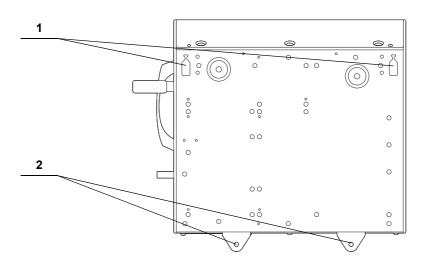

| No. | Name                  | Description                                                                                                 |
|-----|-----------------------|----------------------------------------------------------------------------------------------------|
| 1   | Connection hook holes | Used to insert the connection hooks of the surgical microscope.                                             |
| 2   | Attaching holes       | Used to attach this instrument to the surgical microscope with the provided lock screws (M5 $\times$ 8 mm). |

# Chapter 3 Installation and Connection

Prepare this instrument and the ancillary equipment according to the purpose of use as shown in "

System chart" on page 55.

Also, read the instruction manual for each piece of ancillary equipment and connect this instrument and the ancillary equipment in the order given in this chapter.

# 3.1 Precautions for installation and connection

#### **WARNING**

Before use, be sure to read this chapter and prepare the ancillary equipment optimally. Otherwise, patient or operator injury may result as well as malfunctions of the equipment.

Ch.3

#### CAUTION

- Be sure to turn the connected surgical microscope and the ancillary equipment OFF before proceeding to the connection work. Otherwise, equipment failure or malfunction may result.
- Use appropriate cables only. Otherwise, equipment damage or malfunction may result
- Connect every cable correctly and perfectly. If a connector has a lock or click
  position, connect it securely until the lock is engaged or a click feeling is obtained.
  Using the equipment with incomplete connection may result in equipment damage
  as well as malfunction.
- The cables should not be sharply bent, pulled, twisted, or crushed. Cable damage may result.
- Never apply excessive force to connectors. This could damage the connectors.
- Do not block the ventilation grilles of this instrument with a cloth, etc. Otherwise, impossibility of cooling may result in equipment failure or damage.
- Install and connect this instrument on a level surface from which the surgical
  microscope will not move spontaneously and lock the brake by pushing the brake
  pedal. If the base moves spontaneously during work, personnel injury may result.
- Do not install this instrument in the proximity of a source of strong electromagnetic waves (microwave therapy equipment, shortwave therapy equipment, MRI, radio, cellphone, etc.). Otherwise, this instrument may fail.

# 3.2 Connection workflow

The following chart shows the order of installing this instrument on the surgical microscope and attaching the ancillary equipment.

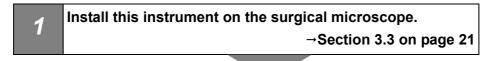

- Connect this instrument to cables.

  →Section 3.4 on page 24
- Connect this instrument to an accessory.

  →Section 3.5 on page 27

# 3.3 Installing this instrument

#### **CAUTION**

- Hold the carrying handle firmly when transporting this instrument. Otherwise, the instrument may drop and may cause equipment damage.
- Before connecting, unplug the power cord of the surgical microscope from the
  hospital grade wall mains outlet and do not turn it on. Otherwise, the equipment
  may be damaged and also the light output from the light guide terminal of this
  instrument may enter your eye and cause injury.
- Do not hold this instrument by the spare lamp selector lever. Also, do not apply an
  excessive force to the spare lamp selector lever. Otherwise, equipment damage
  may result.

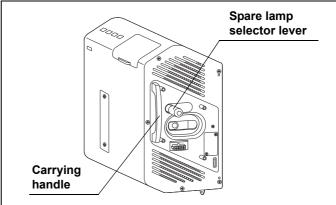

Figure 3.1

 Make sure that this instrument is not connected to the surgical microscope before connecting the foot switch hanger. Otherwise, the foot switch hanger would collide with this instrument and damage it.

**1** After stopping the surgical microscope, check the position of the brake pedal, push it until it hits the back, apply the brake, and confirm that the surgical microscope is locked to the floor.

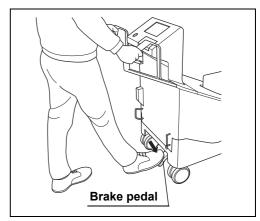

Figure 3.2

#### CAUTION

After confirming that the surgical microscope is locked to the floor, release your hand from the movement handles. Otherwise, the surgical microscope may move without control and personnel injury may result.

**2** Hold the carrying handle of this instrument with your right hand and place your left hand on the bottom of this instrument to support it. Then fit the connection hook holes of this instrument on the connection hooks of the surgical microscope to hand this instrument from the microscope.

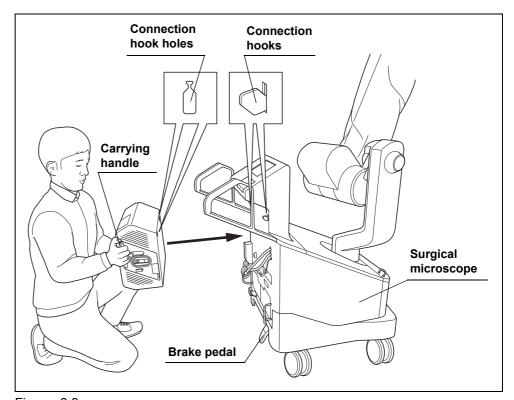

Figure 3.3

#### CAUTION

- Do not remove your hand from this instrument unless you have confirmed that this instrument is hung securely from the connection hooks of the surgical microscope. Otherwise, this instrument may drop and cause equipment damage.
- Be careful not to have the cable or your hand caught by something when connecting this instrument to the surgical microscope. Otherwise, equipment failure or personnel injury may result.
- **3** Insert the provided lock screws (M5 × 8 mm) (2 pcs.) into the two attaching holes and tighten them using the provided Allen screwdriver (3 mm width across flats, 160 mm axial length) to attach this instrument firmly onto the surgical microscope.

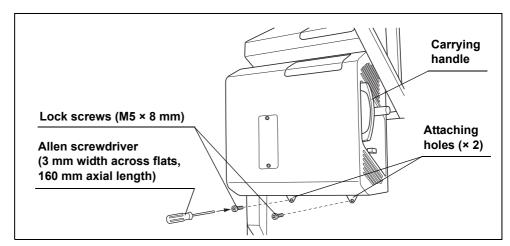

Figure 3.4

#### CAUTION

- Attach this instrument securely onto the surgical microscope using the provided lock screws (M5 × 8 mm) before use. If they are not attached using the provided lock screws (M5 × 8 mm) or attached using other screws, this instrument may drop and cause equipment damage.
- Always use the provided lock screws (M5 × 8 mm) and provided Allen screwdriver (3 mm width across flats, 160 mm axial length) when attaching this instrument to the surgical microscope. Otherwise, this instrument or the provided lock screws (M5 × 8 mm) may be damaged.
- **4** Apply a light force to the carrying handle of this instrument to confirm that it does not rattle on the surgical microscope.

#### Connection of cables 3.4

#### **CAUTION**

- Do not touch the end surfaces of the light guide cable or leave dirt on them. If an end surface of the cable gets dirty, wipe with a lint-free cloth until the end surface becomes free of dirt. If the cable with a dirty extremity is used, the light guide cable may be damaged.
- · Do not connect the cables of the surgical microscope in an entangled or intersected way. Otherwise, an excessive force applied to the connector may disconnect the cable during operation, the force applied to the cable may cause wire disconnection or the cables may hinder the switching to the spare lamp.
- · Do not apply an excessive force to the cables and terminals. Otherwise, equipment damage may result.
- 1 Arrange the cables of the surgical microscope in order of the light guide cable, power cable and communication cable from the top to the bottom, so that they are not entangled.

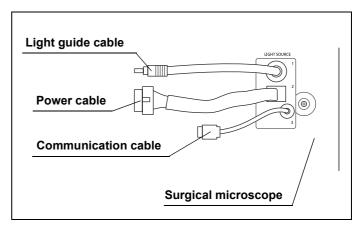

Figure 3.5

24

**2** Remove the protective cap from the extremity of the light guide cable and insert the cable all the way until it clicks into the light guide terminal of this instrument.

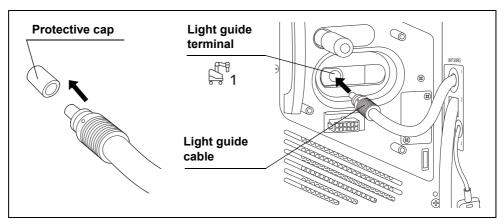

Figure 3.6

#### NOTE

- If the protective cap is not removed from the extremity of the light guide cable, the cable cannot be connected to the LED light source.
- Be sure to retain the protective cap. It will be reused to protect the extremity of the light guide cable when you shall send this instrument for repair and you detach this instrument from the surgical microscope.
- **3** Insert the communication cable into the communication terminal of this instrument so that the "△" marking comes on the near side and push in all the way until it clicks.

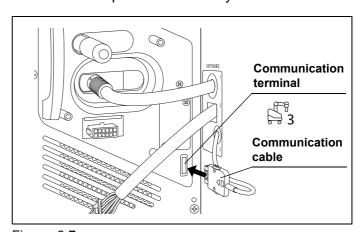

Figure 3.7

**4** Hold the power cable so that the tab comes on the top and insert it into the power supply terminal of this instrument all the way until it clicks.

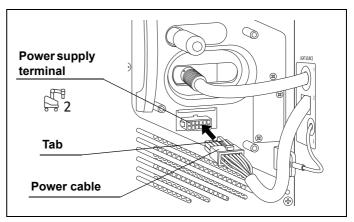

Figure 3.8

- **5** Confirm that none of the cables are intersected. (See Figure 3.9)
- **6** Operate the spare lamp selector lever to confirm that it can be moved smoothly to both ends.

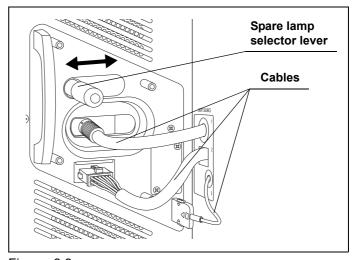

Figure 3.9

# 3.5 Connection of cable cover

#### **CAUTION**

- Always use this instrument with the provided cable cover attached. Otherwise, disconnection or damage of a cable may result. Also, the light guide cable becomes hot during use and causes burns to the person who touches the extremity of the cable.
- When attaching the cable cover to this instrument, be careful not to have the cable caught by the cover. Otherwise, equipment damage may result.
- When attaching the cable cover to this instrument, always be sure to use the
  provided lock screws (M4 × 10 mm) and Allen screwdriver (3 mm width across
  flats, 160 mm axial length). Otherwise, equipment, the cable cover, or the provided
  lock screws (M4 × 10 mm) may be damaged.

- **1** Attach the cable cover on the right side of this instrument taking care not to catch a cable in between. Attach in a way that the spare lamp selector lever protrudes from the hole on the cable cover.
- 2 Insert the provided lock screws (M4 × 10 mm) into the attaching holes on the cable cover and attach the cable cover securely on this instrument using the provided Allen screwdriver (3 mm width across flats, 160 mm axial length).

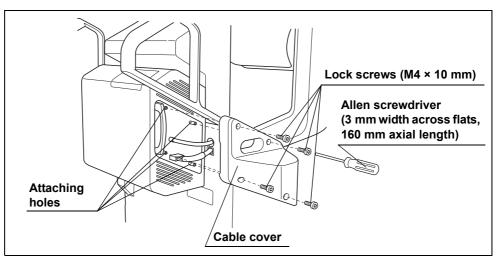

Figure 3.10

#### NOTE

Make sure not to lose the provided Allen screwdriver (3 mm width across flats 160 mm axial length). It will be required when detaching this instrument and accessories from the surgical microscope for servicing, etc.

**3** Operate the spare lamp selector lever to confirm that it can be moved smoothly to both ends.

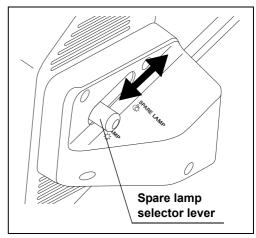

Figure 3.11

# Chapter 4 Inspection

Prepare this instrument and other ancillary equipment before each particular case. Refer to the instruction manuals for each piece of equipment.

# 4.1 Precautions of workflow

#### WARNING

- Before inspection, be sure to read Chapter 3, "Installation and Connection" and
  prepare the ancillary equipment optimally. Otherwise, cause patient or operator
  injury may result as well as malfunctions of the equipment.
- Before use, be sure to inspect this instrument as instructed below. Inspect other
  ancillary equipment to be used with this instrument as instructed in their respective
  instruction manuals. If any irregularities are suspected after inspection, do not use
  the equipment and follow the instructions given in Chapter 7, "Troubleshooting". If
  the trouble still persists after troubleshooting, contact Olympus. Using this
  instrument while irregularities are suspected does not result only in malfunction but
  there are also the risks of operator and patient injury.

Ch.4

#### CAUTION

- The illumination lamp lights automatically when this instrument and surgical
  microscope are turned ON. Do not look directly at the illumination lens of the
  surgical microscope while the illumination light is output from it. Also, do not point
  the illumination lens to others. Otherwise, an eye injury may result.
- Always set the power switch of this instrument to "O (ON)" before turning the surgical microscope ON. If this instrument is turned ON after the surgical microscope, malfunction may result.
   Keep the power switch of this instrument permanently in the ON position except when necessary.

#### NOTE

A clicking noise may be produced from inside this instrument when it is turned ON. This sound indicates that the setup is executed and does not mean malfunction.

# 4.2 Inspection workflow

Refer to the inspection workflow below. Follow each step of the workflow for inspection of this instrument before use.

- Confirm that this instrument is turned ON.

  →Section 4.3 on page 31
- Confirm that the illumination light is output from the microscope section of the surgical microscope.

  →Section 4.4 on page 33
- Confirm the functioning of the spare lamp.

  →Section 4.5 on page 34
- Confirm the functioning of the spare lamp brightness control.

  →Section 4.6 on page 36
  - Turn the instrument OFF
    (when it is not to be used immediately after the inspection).

    →Section 4.7 on page 38

Ch.4

5

# 4.3 Inspection of power ON

Use the following steps to check the ventilation grilles and confirm that this instrument can be turned ON.

**1** Confirm that the spare lamp selector lever is set to "LAMP". If the spare lamp selector lever is not set correctly in the "LAMP" position, the main lamp will not light up.

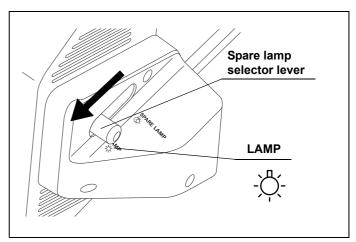

Ch.4

Figure 4.1

**2** Confirm that the ventilation grilles on the side and bottom panels of this instrument are not stopped by dust, foreign objects, or cloth.

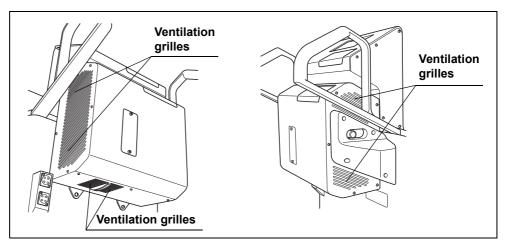

Figure 4.2

**3** Confirm that the power switch is set to "⊙ (ON)". If the power switch is not set to "⊙ (ON)", open the slide cover of this instrument, set the power switch to "⊙ (ON)" and close the slide cover.

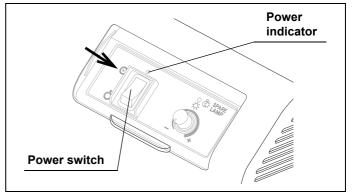

Figure 4.3

**4** Turn ON the surgical microscope used in combination with this instrument by referring to its instruction manual. This turns this instrument ON and lights up the illumination lamp. Now confirm that the power indicator of this instrument lights green. (See Figure 4.3)

## NOTE

The spare lamp lighting indicator lights momentarily when this instrument is turned ON. This is not malfunction.

**5** Confirm that no error is displayed on the observation monitor screen or the touch panel of the surgical microscope.

#### 4.4 Inspection of illumination light

**1** Confirm that the illumination light is emitted from the illumination lens of the surgical microscope.

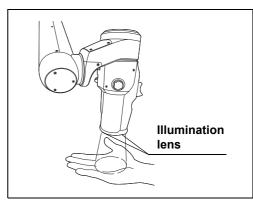

Figure 4.4

**2** Referring to the instruction manual for the surgical microscope, tap and hold the "Lamp" button on the touch panel of the surgical microscope for about a second and confirm that the illumination lamp is extinguished.

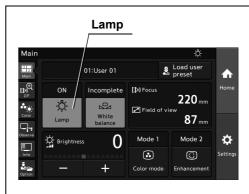

Figure 4.5

- **3** Referring to the instruction manual for the surgical microscope, tap the "Lamp" button on the touch panel of the surgical microscope and confirm that the illumination lamp lights up.
- 4 Confirm that no error is displayed on the observation monitor or touch panel of the surgical microscope.

### 4.5 Inspection of spare lamp function

Use the following steps to confirm that the spare lamp functions normally.

### **CAUTION**

Be careful not to place the spare lamp selector lever in an intermediate position. Otherwise, lack of illumination may result.

### NOTE

- The illumination light is extinguished during operation of the spare lamp selector lever. This is not malfunction.
- The noise of the cooling fan inside this instrument increases when the spare lamp is lit. This is not malfunction.
- **1** Set the spare lamp selector lever to "SPARE LAMP".

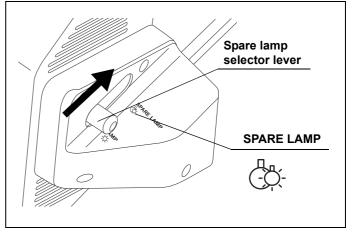

Figure 4.6

**2** Confirm that the illumination light is emitted from the illumination lens of the surgical microscope.

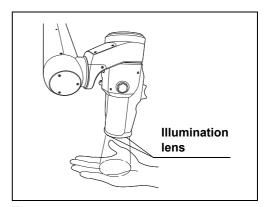

Figure 4.7

**3** Confirm that the spare lamp lighting indicator on the control panel is lit amber.

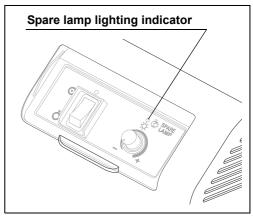

Figure 4.8

NOTE

When the spare lamp is lit, "Spare lamp ON" is displayed on the observation monitor screen.

**4** Confirm that no error is displayed on the observation monitor or the touch panel of the surgical microscope.

### 4.6 Inspection of spare lamp brightness control

Use the following steps to confirm that the brightness of the spare lamp is controllable.

NOTE

The spare lamp brightness control knob functions only when the spare lamp is lit.

**1** Open the slide cover upward and rotate the spare lamp brightness control knob on the control panel.

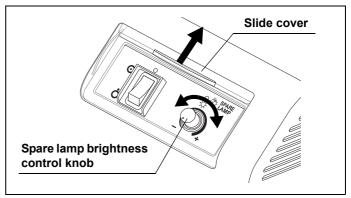

Figure 4.9

2 Confirm that the brightness of the illumination lamp emitted from the illumination lens of the operation lamp is variable in response to the rotation of the spare lamp brightness control knob.

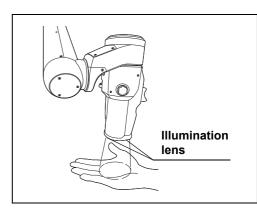

Figure 4.10

**3** Set the spare lamp selector lever back to "LAMP".

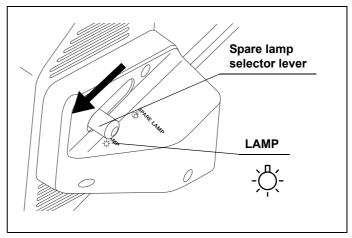

Figure 4.11

**4** Close the slide cover.

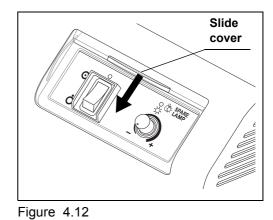

### 4.7 Power OFF

**1** Referring to the instruction manual for the surgical microscope, turn OFF the surgical microscope by pressing the power switch.

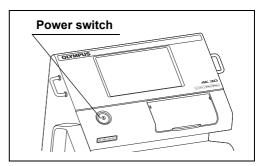

Figure 4.13

NOTE

Turning the surgical microscope OFF shuts down the power supply to this instrument. Therefore, it is recommended that the power switch of this instrument is kept permanently in the "① (ON)" position.

**2** Confirm that the power indicator on the control panel of this instrument is extinguished.

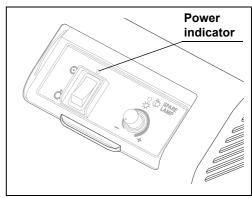

Figure 4.14

### Chapter 5 Operation

The operator of this instrument must be a physician or medical personnel under the supervision of a physician and must have received sufficient training in clinical procedures of microsurgery using surgical microscopes. This manual, therefore, does not explain or discuss the details of microsurgery using surgical microscopes. This chapter therefore pertains only to the basic operating procedures and basic warnings and cautions to be used in the operation.

### 5.1 Precautions for operation

### WARNING

- Always wear appropriate protection gear. Otherwise, contact with hazardous substances such as chemicals and infective matters such as blood and mucus of the patient may cause health damage to the operator and/or assistant.
- If any irregularity is suspected during use, immediately stop using the equipment
  and take proper measures by referring to Chapter 7, "Troubleshooting" as well as
  the instruction manuals of the ancillary equipment used in combination with this
  instrument. If this instrument continues to be used while an irregularity is
  suspected, damage to the patient's health may result.

Ch.5

### CAUTION

- The illumination lamp lights automatically when this instrument and surgical
  microscope are turned ON. Do not look directly at the illumination lens of the
  surgical microscope while the illumination light is output from it. Also, do not point
  the illumination lens to others. Otherwise, an eye injury may result.
- When the illumination is not required, press the lamp button of the surgical microscope to extinguish the lamp. If the illumination lamp is left lighted, the illumination light irradiation on a position other than the observed region may cause burns to the operator or patient.
- · Combination with other equipment
  - Do not install this instrument in the proximity of a source of strong electromagnetic waves (microwave therapy equipment, shortwave therapy equipment, MRI, radio, cellphone, etc.). Otherwise, this instrument may fail.
  - When using an electrosurgical power unit in combination with this instrument, confirm that the high-frequency noise is at a level that does not affect the operation of this instrument in advance. Otherwise, malfunction may result.

### **CAUTION**

- Do not approach a cord connected to the electrosurgical unit to this instrument and the ancillary equipment combined with it. Otherwise, malfunction may be caused during the high-frequency output.
- A spray-type lubricant, anesthetic, alcohol or other chemical liquid should be used at a distance from this instrument so that it is not spilt on this instrument. Otherwise, the chemical entering this instrument through a ventilation grille may cause equipment failure.

# 5.2 Turning the instrument and illumination lamp ON

### **CAUTION**

Always set the power switch of the LED light source to "⊙ (ON)" before turning the surgical microscope ON. If the LED light source is turned ON after the surgical microscope, malfunction may result.

**1** Confirm that the spare lamp selector lever is set to "LAMP" (see Figure 5.1) and that the power switch of this instrument is set to "① (ON)". (See Figure 5.2)

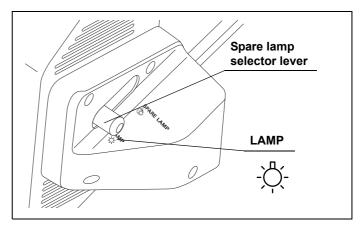

Figure 5.1

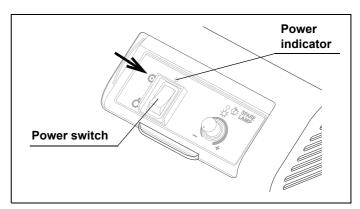

Ch.5

Figure 5.2

2 Referring to the instruction manual for the surgical microscope, turn it ON (see Figure 5.3). This instrument is turned ON and the illumination lamp is lit. In addition, the power indicator of this instrument lights up green. (See Figure 5.2)

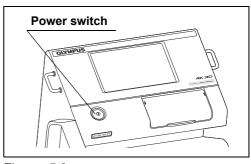

Figure 5.3

**3** Operate the surgical microscope by referring to the instruction manual for the surgical microscope.

### 5.3 Extinction of illumination lamp

1 Tap and hold the "Lamp" button on the touch panel of the surgical microscope for about a second. The illumination lamp should be turned OFF.

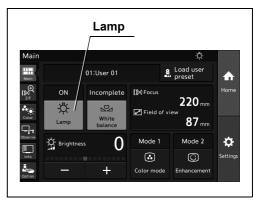

Figure 5.4

NOTE

For how to control the touch panel of the surgical microscope, refer to the instruction manual for the surgical microscope.

**2** To light the illumination lamp again, tap the lamp button on the touch panel of the surgical microscope.

42

### 5.4 Power OFF

**1** Referring to the instruction manual for the surgical microscope, press the power switch of the surgical microscope to turn it OFF.

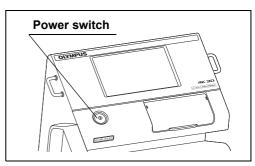

Figure 5.5

NOTE

Turning the surgical microscope OFF shuts down the power supply to this instrument. Therefore, it is recommended that the power switch of this instrument is kept permanently in the " $\odot$  (ON)" position.

**2** Confirm that the power indicator on the control panel of this instrument is turned off.

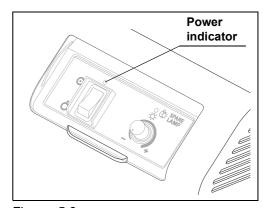

Figure 5.6

### Chapter 6 Care, Storage, and Disposal

### 6.1 Care

### WARNING

- When cleaning this instrument, always wear appropriate personal protection
  equipment such as eye wear, face mask, moisture-resistant clothing, and
  chemical-resistant gloves that fit properly and are long enough so that your skin is
  not exposed. Blood, mucus, and other potentially infectious material adhering to
  this instrument could pose an infection control risk.
- Do not apply spray-type medical agents such as rubbing alcohol directly to this
  instrument. Medical agents may enter the equipment through the ventilation grills
  and may cause equipment damage.

### **CAUTION**

- After wiping with a piece of lint-free cloth moistened with neutral detergent, dry the instrument thoroughly before using it again. Using the instrument while it is wet may cause equipment damage.
- Do not attempt to clean any electrical connection part (such as a connector or contact) of power, video cables, and light guide terminal using moistened lint-free cloth. Otherwise, damage or corrosion may cause equipment failure.
- Do not soak in water, autoclave, or gas sterilize this instrument and ancillary equipment. These methods will damage it.
- Clean and vacuum dust from the ventilation grills using a vacuum cleaner, when necessary. Otherwise, this instrument and ancillary equipment may break down and damage may occur due to overheating.
- If bioburden or infectious debris enters an area of the instrument that cannot be cleaned, such as an opening, do not use the instrument and contact Olympus.

After using this instrument and ancillary equipment, immediately perform the following cleaning procedures. If cleaning is delayed, residual organic debris will begin to dry, and it may be difficult to effectively clean this instrument and ancillary equipment. Always remove debris immediately after every use.

- 1 Turn the surgical microscope OFF and disconnect the power cord from the hospital grade wall mains outlet.
- **2** When this instrument and ancillary equipment are soiled with blood or other potentially infectious materials, wipe off all debris using a piece of lint-free cloth moistened with neutral detergent.
- **3** Remove dust, dirt, and other stains on the surface by wiping with a piece of lint-free cloth moistened with 70% ethyl or 70% isopropyl alcohol.
- **4** Make sure to dry this instrument and ancillary equipment after wiping with 70% ethyl or 70% isopropyl alcohol.

#### 6.2 Storage

When this instrument is not to be used for a certain period, store it as instructed below. Be sure to perform the operation instructed in Section 6.1, "Care" before storing this instrument.

### Ch.6

### CAUTION

Do not store this instrument unit in a location exposed to direct sunlight, X-rays, radio activity, or strong electromagnetic radiation (e.g., near microwave medical treatment equipment, short-wave medical treatment equipment, MRI, radio equipment, or cellular phones). Damage to this instrument may result.

Perform storage of the instrument by referring to the instruction manual for the surgical microscope.

#### 6.3 Disposal

- **1** Perform the maintenance operation as instructed in Section 6.1, "Care".
- **2** Dispose of this instrument and/or accessories by observing your national and local laws and guidelines.

### Chapter 7 Troubleshooting

### 7.1 Troubleshooting

If this instrument is clearly found to have failed during the inspection described in Chapter 4, "Inspection" or during use in following Chapter 5, "Operation", do not use the instrument and take proper measures by referring to Section 7.2, "Troubleshooting guide". If the problem still persists, have the instrument repaired by referring to Section 7.4, "Returning this instrument for repair".

### **WARNING**

Never use this instrument if any irregularity is suspected. Otherwise, patient and operator injury may result as well as malfunction.

### NOTE

If an accessory of this instrument needs to be replaced, contact Olympus.

Irregularity description

Power cannot be turned ON.

#### 7.2 Troubleshooting guide

The following table shows the possible causes of and countermeasures against troubles that may occur due to equipment setting errors or deterioration of consumables. If the irregularity cannot be solved after checking the following table, have this instrument repaired by following Section 7.4, "Returning this instrument for repair".

Possible cause

Power switch of the surgical

**Solution** 

Set the power switch to ON by referring

|                                                                              | microscope is not set to ON.                                                         | to the instruction manual for the surgical microscope.                                                              |
|------------------------------------------------------------------------------|--------------------------------------------------------------------------------------|----------------------------------------------------------------------------------------------------|
|                                                                              | The power cord of the surgical microscope is not connected.                          | Connect the power cord by referring to the instruction manual for the surgical microscope.                          |
|                                                                              | The power cable is not connected to this instrument.                                 | Connect the power cable to this instrument by referring to Section 3.4, "Connection of cables".                     |
|                                                                              | The power switch of this instrument is not set to ON.                                | Set the power switch to ON by referring to Section 5.2, "Turning the instrument and illumination lamp ON".          |
| Illumination lamp does not light.                                            | The light guide cable is not connected to this instrument.                           | Connect the light guide cable to this instrument by referring to Section 3.4, "Connection of cables".               |
|                                                                              | The illumination lamp ON/OFF switch of the surgical microscope is set to OFF.        | Turn the illumination lamp on by referring to the instruction manual for the surgical microscope.                   |
|                                                                              | The spare lamp selector lever is in a position other than "LAMP" or "SPARE LAMP".    | Set the spare lamp selector lever to the "LAMP" or "SPARE LAMP" position.                                           |
| Image (illumination) is too dark or bright.                                  | The communication cable is not connected to this instrument.                         | Connect the communication cable to this instrument by referring to Section 3.4, "Connection of cables".             |
|                                                                              | The light guide cable is half unplugged from the light guide terminal.               | Connect the light guide cable all the way into this instrument by referring to Section 3.4, "Connection of cables". |
|                                                                              | The spare lamp selector lever is set to "SPARE LAMP".                                | Set the spare lamp selector lever to "LAMP".                                                                        |
|                                                                              | The brightness control with the spare lamp brightness control knob is inappropriate. | Adjust the control knob to obtain optimum brightness.                                                               |
| Brightness cannot be controlled with the spare lamp brightness control knob. | The spare lamp selector lever is in a position other than "SPARE LAMP".              | Set the spare lamp selector lever to the "SPARE LAMP" position.                                                     |
| The spare lamp lighting indicator is lit unintentionally.                    | The spare lamp selector lever is set to "SPARE LAMP".                                | Set the spare lamp selector lever to "LAMP".                                                                        |

# O Measure to be taken when an error code is displayed on the monitor or the touch panel of the surgical microscope

When an error code is displayed, some functions may not be available. If a code other than the error codes listed below is displayed, take an optimum measure by referring to the instruction manual for the equipment used in combination with this instrument. If an optimum measure cannot be taken, contact Olympus.

| Code                                                         | Error<br>message      | Possible cause                                                        | Solution                                                                                                    |
|--------------------------------------------------------------|-----------------------|-----------------------------------------------------------------------|----------------------------------------------------------------------------------------------------|
| E101<br>E102                                                 | Temperature<br>error  | The temperature of the LED light source exceeded the permitted limit. | The main lamp of this instrument is unavailable. Put the surgical microscope to the WLI mode and set the spare lamp selector lever of this instrument to "SPARE LAMP". Turn the surgical microscope and this instrument OFF and contact Olympus.                |
| E105<br>E106<br>E107<br>E109<br>E110<br>E111<br>E113<br>E127 | Light source<br>error | Irregularity in the LED light source.                                 | The main lamp of this instrument is unavailable. Put the surgical microscope to the WLI mode and set the spare lamp selector lever of this instrument to "SPARE LAMP". After use, turn the surgical microscope and this instrument OFF and contact Olympus.     |
| E108<br>E112                                                 | Light source<br>error | Irregularity in the LED light source.                                 | The main lamp of this instrument is unavailable. Set the spare lamp selector lever of this instrument to "SPARE LAMP". After use, turn the surgical microscope and this instrument OFF and contact Olympus.                                                     |
| E124<br>E125                                                 | Temperature<br>error  | The temperature of the LED light source exceeded the permitted limit. | The spare lamp of this instrument is unavailable.  If this error occurred during use of the main lamp, contact Olympus after use. If this error occurred during use of the spare lamp, immediately stop the use, turn this instrument OFF, and contact Olympus. |
| E126                                                         | Light source<br>error | Irregularity in the LED light source.                                 | The spare lamp of this instrument is unavailable. After use, turn the surgical microscope and this instrument OFF and contact Olympus.                                                                                                    |
| E208<br>E209<br>E210<br>E211                                 | Temperature<br>error  | The temperature of the LED light source exceeded the permitted limit. | Put the surgical microscope to the WLI mode. After use, turn the surgical microscope and this instrument OFF and contact Olympus.                                                                                                    |
| E212<br>E213<br>E214<br>E215<br>E216<br>E217                 | Light source<br>error | Irregularity in the LED light source.                                 | Put the surgical microscope to the WLI mode. After use, turn the surgical microscope and this instrument OFF and contact Olympus.                                                                                                    |

### 7.2 Troubleshooting guide

| Code                         | Error                                | Possible cause                                                                      | Solution                                                                                                    |
|------------------------------|--------------------------------------|-------------------------------------------------------------------------------------|----------------------------------------------------------------------------------------------------|
| Jour                         | message                              | i occibio cauco                                                                     | Coldion                                                                                                    |
| E218                         | Light source<br>error                | Irregularity in the LED light source.                                               | Put the surgical microscope to the WLI mode. If this error occurs frequently, set the spare lamp selector lever of this instrument to "SPARE LAMP" and, after use, turn the surgical microscope and this instrument OFF, and contact Olympus.                                                                                                    |
| E227<br>E228<br>E229<br>E237 | Light source<br>error                | Irregularity in the LED light source.                                               | After use, turn the surgical microscope and this instrument OFF and contact Olympus.                                                                                                    |
| E230                         | Light source<br>unconnected<br>error | Irregularity in communication between the surgical microscope and LED light source. | Put the surgical microscope to the WLI mode.  Turn this instrument and the surgical microscope OFF.  Remove the cable cover from this instrument, confirm that the communication cable is not unplugged or otherwise irregular, and turn this instrument ON again. If the error still occurs, turn the surgical microscope and this instrument OFF after use and contact Olympus. |
| E306<br>E307<br>E308<br>E309 | Light source fan<br>error            | Irregularity in the fan of the LED light source.                                    | Turn this instrument OFF, confirm that the ventilation grilles are not stopped or obstructed by a foreign object, and turn this instrument ON again. If the error still occurs, turn the surgical microscope and this instrument OFF after use and contact Olympus.                                                                                                    |
| E310<br>E311<br>E312<br>E313 | Temperature<br>error                 | The temperature of<br>the LED light source<br>exceeded the<br>permitted limit.      | Turn this instrument OFF, confirm that the ventilation grilles are not stopped or obstructed by a foreign object, and turn this instrument ON again. If the error still occurs, turn the surgical microscope and this instrument OFF after use and contact Olympus.                                                                                                    |
| E339<br>E340                 | Microscope error, Light source error | Irregularity in the surgical microscope.                                            | Put the surgical microscope to the WLI mode. After use, turn the surgical microscope and this instrument OFF and contact Olympus.                                                                                                    |

### 7.3 Remedial actions in case of emergency

Should the main lamp fail, use the spare lamp by using the following steps.

### Lighting of spare lamp

Should the main lamp fail, light the spare lamp by using the following steps.

### **CAUTION**

- The spare lamp is used only when the main lamp fails. As the spare lamp is
  designed for the emergency in case the main lamp fails, it is given only the
  minimum required level of brightness.
- Be careful not to place the spare lamp selector lever in an intermediate position. Otherwise, lack of illumination may result.

#### NOTE

- The illumination light is extinguished during operation of the spare lamp selector lever. This is not malfunction.
- The noise of the cooling fan inside this instrument increases when the spare lamp is lit. This is not malfunction.
- **1** Set the spare lamp selector lever to "SPARE LAMP".

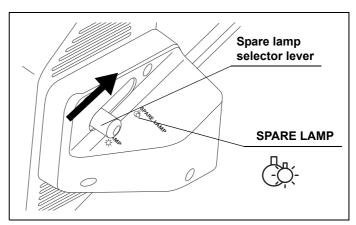

Figure 7.1

**2** The spare lamp lights up and the spare lamp lighting indicator on the control panel lights amber

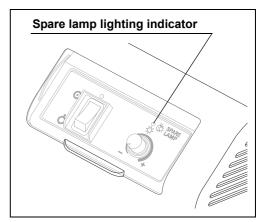

Figure 7.2

### ■ Control of spare lamp brightness

### WARNING

The spare lamp brightness is not adjusted automatically. Adjust the brightness always at an optimum level by controlling the spare lamp brightness control knob. The illumination light has a potential of exerting unfavorable effects on the living tissue.

Open the slide cover upward and rotate the spare lamp brightness control knob on the control panel to adjust the brightness.

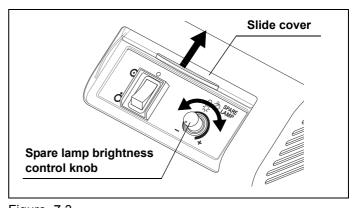

Figure 7.3

### Extinction of spare lamp

The spare lamp is an emergency device provided for use in case of failure of the main lamp, and is lit automatically when the spare lamp selector lever is switched. It cannot be turned on or off from the touch panel of the surgical microscope. Use the following steps when it becomes necessary to turn off the illumination light during use of the spare lamp.

### CAUTION

In case there is any irregularity, do not set the spare lamp selector lever back to "LAMP". Because an irregularity has already occurred, normal functioning cannot be expected.

1 If you are currently using this instrument by setting the spare lamp selector lever to "SPARE LAMP", open the slide cover upward and set the power switch to "OFF)". The spare lamp extinguishes.

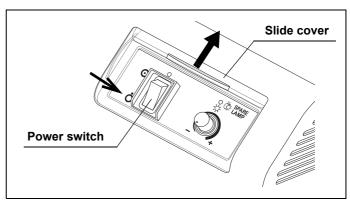

Figure 7.4

NOTE

When turning off the LED light source device to turn off the spare lamp [E230] will be generated.

**2** To light the spare lamp again, set the power switch to "⊙ (ON)". The spare lamp lights up.

#### 7.4 Returning this instrument for repair

When returning this instrument for repair, contact Olympus. With this instrument, include a description of the malfunction or damage and the name and telephone number of the individual at your location who is the most familiar with the problem. Also, include a repair purchase order.

### CAUTION

Olympus is not liable for any injury or damage that occurs because of repairs attempted by non-Olympus personnel.

### **Appendix**

### Combination equipment

### System chart

The recommended combinations of equipment that can be used with this instrument are listed next page. New products released after the introduction of this instrument may also be compatible for use in combination with it. For further details, contact Olympus.

### **WARNING**

Be sure to use the equipment in one of the recommended combinations. If combinations of equipment other than those shown below are used, the full responsibility should be assumed by the medical treatment facility. Such combinations do not only allow the equipment to manifest their full functionality but may also imperil the safety of the patient and medical personnel. In addition, the endurance of this instrument and ancillary equipment is not guaranteed. Troubles caused in this case are not covered by free-of-charge repair.

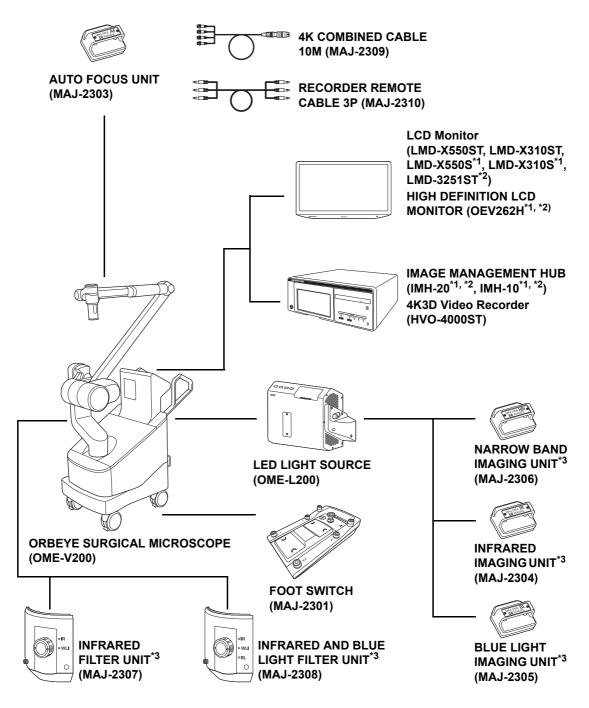

- App.
- \*1 3D incompatible.
- \*2 4K incompatible.
- \*3 These products may not be available in some areas.

## Specifications

### **■** Environments

| Operating                                                 | Ambient temperature  | 10 – 35°C (50 – 95°F)                                                    |
|-----------------------------------------------------------|----------------------|--------------------------------------------------------------------------|
| environment                                               | Relative humidity    | 30 – 75% (without condensation)                                          |
|                                                           | Atmospheric pressure | 700 – 1060 hPa<br>(0.7 – 1.1 kgf/cm <sup>2</sup> )                       |
|                                                           |                      | (10.2 – 15.4 psia)                                                       |
| Standard storage                                          | Ambient temperature  | 5 – 40°C (41 – 104°F)                                                    |
| environment<br>(e.g. within the<br>hospital)              | Relative humidity    | 10 – 95% (without condensation)                                          |
|                                                           | Atmospheric pressure | 700 – 1060 hPa<br>(0.7 – 1.1 kgf/cm²)<br>(10.2 – 15.4 psia)              |
| Transportation                                            | Ambient temperature  | –20 to 70°C (–4 to 158°F)                                                |
| environment                                               | Relative humidity    | 10 – 95%                                                                 |
| (conditions during transportation and short-term storage) | Atmospheric pressure | 700 – 1060 hPa<br>(0.7 – 1.1 kgf/cm <sup>2</sup> )<br>(10.2 – 15.4 psia) |

### ■ Specifications

| It                       | em                              | Specifications                                                                                                    |
|--------------------------|---------------------------------|----------------------------------------------------------------------------------------------------|
| Power input              | Rated current/<br>Rated voltage | 12.3 V – 12 A, 12.5 V – 10 A, DC                                                                                                    |
| Size                     | Dimensions (standard)           | 326 (W) × 307 (H) × 175 (D) mm                                                                                                    |
|                          | Dimensions (maximum)            | 408 (W) × 333 (H) × 178 (D) mm                                                                                                    |
|                          | Weight                          | 12 kg                                                                                                    |
| Illumination             | Lamp                            | Main lamp: LED<br>Spare lamp: LED                                                                                                    |
| Medical Devices Directiv | e                               | CE                                                                                                    |
|                          |                                 | This device complies with the requirements of Directive 93/42/EEC concerning medical devices.  Classification: Class I                                                                                                    |
| RoHS Directive           |                                 | CE                                                                                                    |
|                          |                                 | This device complies with the requirements of Directive 2011/65/EU concerning electrical and electronic equipment.                                                                                                    |
| WEEE Directive           |                                 |                                                                                                    |
|                          |                                 | In accordance with European Directive 2002/96/EC on Waste Electrical and Electronic Equipment, this symbol indicates that the product must not be disposed of as unsorted municipal waste, but should be collected separately. |
|                          |                                 | Refer to your local Olympus distributor for return and/or collection systems available in your country.                                                                                                    |
| EMC                      | Applicable standard             | IEC 60601-1-2: 2014                                                                                                    |
|                          |                                 | Compliant to the EMC requirements for medical equipment edition 4 (IEC 60601-1-2: 2014).                                                                                                    |
|                          |                                 | Classification by emission standard CISPR 11     Group 1, Class A                                                                                                    |
| Year of manufacture      |                                 | The last digit of the year of manufacture is the second digit of the serial number. In this example, the year is 2017.                                                                                                    |
|                          |                                 | Ex. 1 <u>7</u> 01234 (serial number)                                                                                                    |
|                          |                                 | -                                                                                                    |

App.

58

### **EMC** information

## O Guidance and manufacturer's declaration — Electromagnetic emissions

This model is intended for use by medical personnel in hospitals and for use in the electromagnetic environment specified below.

The customer or the user of this model should assure that it is used in such an environment.

| Emissions test                                                | Compliance | Electromagnetic environment - Guidance                                                                                                    |
|---------------------------------------------------------------|------------|----------------------------------------------------------------------------------------------------|
| RF emissions<br>CISPR 11                                      | Group 1    | This instrument uses RF (Radio Frequency) energy only for its internal function. Therefore, its RF emissions are very low and are not likely to cause any interference in nearby electronic equipment. |
| Radiated emissions<br>CISPR 11                                | Class B    | This instrument's RF emissions are very low and are not likely to cause any interference in nearby electronic equipment.                                                                               |
| Main terminal conducted emissions CISPR 11                    |            |                                                                                                    |
| Harmonic emissions<br>IEC 61000-3-2                           | Class A    | This instrument's harmonic emissions are low and are not likely to cause any problem in the typical commercial power supply connected to this instrument.                                              |
| Voltage<br>fluctuations/flicker<br>emissions<br>IEC 61000-3-3 | Complies   | This instrument stabilizes its own radio variability and has no effect such as flicker in lighting apparatus.                                                                                          |

### O Guidance and manufacturer's declaration — Electromagnetic immunity

This model is intended for use by medical personnel in hospitals and for use in the electromagnetic environment specified below.

The customer or the user of this model should assure that it is used in such an environment.

| Immunity test                                                                                        | IEC 60601-1-2<br>(2014)<br>test level                                                                                                    | Compliance<br>level | Electromagnetic environment - Guidance                                                                                                    |  |
|----------------------------------------------------------------------------------------------------|----------------------------------------------------------------------------------------------------|---------------------|----------------------------------------------------------------------------------------------------|--|
| Electrostatic<br>discharge (ESD)<br>IEC 61000-4-2                                                    | Contact:<br>±8 kV<br>Air:<br>±2, ±4, ±8, ±15 kV                                                                                              | Same as left        | Floors should be made of wood, concrete, or ceramic tile that hardly produces static. If floors are covered with synthetic material that tends to produce static, the relative humidity should be at least 30%.                                                                        |  |
| Electrical fast<br>transient/burst<br>IEC 61000-4-4                                                  | ±2 kV<br>for power supply<br>lines<br>±1 kV<br>for input/output<br>lines                                                                     | Same as left        | Mains power quality should be that of a typical commercial (original condition feeding the facilities) or hospital environment.                                                                                                    |  |
| Surge<br>IEC 61000-4-5                                                                               | Differential mode:<br>±0.5, ±1 kV<br>Common mode:<br>±0.5, ±1, ±2 kV                                                                         | Same as left        | Mains power quality should be that of a typical commercial or hospital environment.                                                                                                    |  |
| Voltage dips, short interruptions, and voltage variations on power supply input lines IEC 61000-4-11 | 0% U <sub>T</sub> (100% dip in U <sub>T</sub> ) for 0.5 cycle/1 cycle  70% U <sub>T</sub> (30% dip in U <sub>T</sub> ) for 25 cycle (50 Hz)/ | Same as left        | Mains power quality should be that of a typical commercial or hospital environment. If the user of this instrument requires continued operation during power mains interruptions, it is recommended that this instrument be powered from an uninterruptible power supply or a battery. |  |
|                                                                                                    | 30 cycle (60 Hz)  0% U <sub>T</sub> (100% dip in U <sub>T</sub> ) for 250 cycle (50 Hz)/ 300 cycle (60 Hz)                                   |                     |                                                                                                    |  |
| Power frequency<br>(50/60 Hz)<br>magnetic field<br>IEC 61000-4-8                                     | 30 A/m<br>(50 Hz, 60 Hz)                                                                                                    | Same as left        | It is recommended to use this instrument by maintaining enough distance from any equipment that operates with high current.                                                                                                    |  |
| Definition                                                                                           | U <sub>T</sub> is the a.c. mains voltage prior to application of the test level.                                                             |                     |                                                                                                    |  |

## Guidance and manufacturer's declaration — Electromagnetic immunity

### WARNING

- This model is intended for use by medical personnel in hospitals and for use in the electromagnetic environment specified below.
  - The customer or the user of this model should assure that it is used in such an environment.
- Portable and mobile RF communications equipment should be used no closer than 30 cm (12 inches) to any part of this model, including cables specified by Olympus.

| Immunity test                                                          | IEC 60601-1-2 (2014)<br>test level                                                                                                    | Compliance level | Electromagnetic environment -<br>Guidance |  |
|------------------------------------------------------------------------|----------------------------------------------------------------------------------------------------|------------------|-------------------------------------------|--|
| Conducted RF                                                           | 3V (150 kHz – 80 MHz)                                                                                                    | Same as left     | Refer to the guidance in the left column. |  |
| IEC 61000-4-6                                                          | 6V (ISM band of 150 kHz<br>– 80 MHz)                                                                                                    | Same as left     | Refer to the guidance in the left column. |  |
|                                                                        | ISM (industry, science, and medical care) band of 6.765 MHz – 6.795 MHz, 13.553 MHz – 13.567 MHz, 26.957 MHz – 27.283 MHz, and 40.66 MHz – 40.70 MHz between 0.15 MHz and 80 MHz |                  |                                           |  |
| Radiated RF<br>IEC 61000-4-3                                           | 3V/m (80 MHz –<br>2.7 GHz)                                                                                                    | Same as left     | Refer to the guidance in the left column. |  |
| Proximity magnetic field from RF communication equipment IEC 61000-4-3 | Refer to the table of the next page.                                                                                                    | Same as left     | Refer to the guidance in the left column. |  |

| Test frequency<br>[MHz] | Band [MHz]  | Modulation*1                        | Maximum power (W) | IMMUNITY TEST<br>LEVEL [V/m] |  |
|-------------------------|-------------|-------------------------------------|-------------------|------------------------------|--|
| 385                     | 380 – 390   | Pulse modulation*1<br>18 Hz         | 1.8               | 27                           |  |
| 450                     | 430 – 470   | FM*2 ±5 kHz<br>deviation 1 kHz sine | 2                 | 28                           |  |
| 710                     |             | Pulse modulation*1                  |                   |                              |  |
| 745                     | 704 – 787   | 217 Hz                              | 0.2               | 9                            |  |
| 780                     |             |                                     |                   |                              |  |
| 810                     |             | D 1 1 1 . C *1                      |                   |                              |  |
| 870                     | 800 – 960   | Pulse modulation*1 18 Hz            | 2                 | 28                           |  |
| 930                     |             |                                     |                   |                              |  |
| 1720                    |             | D. d d. d. 4: *1                    |                   |                              |  |
| 1845                    | 1700 – 1990 | Pulse modulation*1<br>217 Hz        | 2                 | 28                           |  |
| 1970                    |             |                                     |                   |                              |  |
| 2450                    | 2400 – 2570 | Pulse modulation*1<br>217 Hz        | 2                 | 28                           |  |
| 5240                    |             | D. d d. d. 4 *1                     |                   |                              |  |
| 5500                    | 5100 – 5800 | Pulse modulation*1<br>217 Hz        | 0.2               | 9                            |  |
| 5785                    |             |                                     |                   |                              |  |

<sup>\*1</sup> The carrier shall be modulated using a 50% duty cycle square wave signal.

<sup>\*2</sup> As an alternative to FM modulation, 50% pulse modulation at 18 Hz may be used because while it does not represent actual modulation, it would be worst case.

## O Guidance and manufacturer's declaration — Cables used for EMC compliance testing

This model has passed the EMC compliance testing with the cables below.

| Product<br>Name | Description                    | Cable<br>(Shield) | Length [m] | Location   | Classification | Test<br>Included      |
|-----------------|--------------------------------|-------------------|------------|------------|----------------|-----------------------|
| MAJ-2301        | Foot Switch cable              | Yes               | 4.65       | Rear panel | SIP/SOP        | Emission/<br>Immunity |
| MAJ-2313        | POWER CORD<br>EU               | No                | 4.5        | Rear panel | AC             | Emission/<br>Immunity |
| MAJ-2309        | 4K COMBINED<br>CABLE 10M       | Yes               | 10         | Rear panel | SIP/SOP        | Emission/<br>Immunity |
| MAJ-1912        | HD-SDI cable<br>8.5M           | Yes               | 8.5        | Rear panel | SIP/SOP        | Emission/<br>Immunity |
| MAJ-2016        | 3G-SDI cable<br>8.5M           | Yes               | 8.5        | Rear panel | SIP/SOP        | Emission/<br>Immunity |
| MAJ-2310        | RECORDER<br>REMOTE<br>CABLE 3P | Yes               | 10         | Rear panel | SIP/SOP        | Emission/<br>Immunity |

Refer to the instruction manuals for each piece of equipment.

### License information of Open Source Software

### ■ GNU GPL

This product employs a software module that is permitted to be used as free software based on the GNU GENERAL PUBLIC LICENSE (GPL) defined by Free Software Foundation, Inc. See the following table for the applicable software module.

| Software modules concerned | End User License Agreement of software modules      |
|----------------------------|-----------------------------------------------------|
| libgcc                     | GNU GENERAL PUBLIC LICENSE Version 2 with Exception |

For details of the present software module including its usage conditions, please read "Open Source Software Module Licenses" below (the original texts are quoted).

### End User License Agreement of Open Source Software modules

### O GNU GENERAL PUBLIC LICENSE Version 2 with Exception

About libgcc, those are licensed under the terms of the GNU GENERAL PUBLIC LICENSE Version 2 with special exception or additional permission to show in the following.

### a) libgcc

GCC is free software; you can redistribute it and/or modify it under the terms of the GNU General Public License as published by the Free Software Foundation; either version 2, or (at your option) any later version.

In addition to the permissions in the GNU General Public License, the Free Software Foundation gives you unlimited permission to link the compiled version of this file into combinations with other programs, and to distribute those combinations without any restriction coming from the use of this file. (The General Public License restrictions do apply in other respects; for example, they cover modification of the file, and distribution when not linked into a combined executable.) GCC is distributed in the hope that it will be useful, but WITHOUT ANY WARRANTY; without even the implied warranty of MERCHANTABILITY or

FITNESS FOR A PARTICULAR PURPOSE. See the GNU General Public License for more details.

### Others

- In addition, this product also includes software to which the GPL is not applied. For details on the conditions of use of such software, please read the respective "open source software module licenses" below. (As these documents are not defined by Olympus, we will quote the original English text in the following.)
- The Licensed Software may include (i) some open source software and (ii) other third party software (collectively, "Third Party Software"). Regarding the use of the Third Party Software, you shall follow the license terms and conditions applied to such Third Party Software. Any part of this License Agreement does not restrict, change or alter any of your rights and obligations imposed by the license terms and conditions of the Third Party Software.

#### newlib

This product includes the newlib, which is a software module licensed to be used as free software according to the conditions presented by the copyright owner of the open source software. The following conditions are applied to the newlib.

### End User License Agreement of Open Source Software modules

The newlib subdirectory is a collection of software from several sources.

Each file may have its own copyright/license that is embedded in the source file. Unless otherwise noted in the body of the source file(s), the following copyright notices will apply to the contents of the newlib subdirectory:

#### (1) Red Hat Incorporated

Copyright (c) 1994-2007 Red Hat, Inc. All rights reserved.

This copyrighted material is made available to anyone wishing to use, modify, copy, or redistribute it subject to the terms and conditions of the BSD License. This program is distributed in the hope that it will be useful, but WITHOUT ANY WARRANTY expressed or implied, including the implied warranties of MERCHANTABILITY or FITNESS FOR A PARTICULAR PURPOSE. A copy of this license is available at http://www.opensource.org/licenses. Any Red Hat trademarks that are incorporated in the source code or documentation are not subject to the BSD License and may only be used or replicated with the express permission of Red Hat, Inc.

### (2) University of California, Berkeley

Copyright (c) 1981-2000 The Regents of the University of California.

All rights reserved.

Redistribution and use in source and binary forms, with or without modification, are permitted provided that the following conditions are met:

- \* Redistributions of source code must retain the above copyright notice, this list of conditions and the following disclaimer.
- \* Redistributions of source code must retain the above copyright notice, this list of conditions and the following disclaimer.
- \* Redistributions in binary form must reproduce the above copyright notice, this list of conditions and the following disclaimer in the documentation and/or other materials provided with the distribution.
- \* Neither the name of the University nor the names of its contributors may be used to endorse or promote products derived from this software without specific prior written permission.

THIS SOFTWARE IS PROVIDED BY THE COPYRIGHT HOLDERS AND CONTRIBUTORS "AS IS" AND ANY EXPRESS OR IMPLIED WARRANTIES, INCLUDING, BUT NOT LIMITED TO, THE IMPLIED WARRANTIES OF MERCHANTABILITY AND FITNESS FOR A PARTICULAR PURPOSE ARE DISCLAIMED. IN NO EVENT SHALL THE COPYRIGHT OWNER OR CONTRIBUTORS BE LIABLE FOR ANY DIRECT, INCIDENTAL, SPECIAL, EXEMPLARY, OR CONSEQUENTIAL DAMAGES (INCLUDING, BUT NOT LIMITED TO, PROCUREMENT OF SUBSTITUTE GOODS OR SERVICES; LOSS OF USE, DATA, OR PROFITS; OR BUSINESS INTERRUPTION) HOWEVER CAUSED AND ON ANY THEORY OF LIABILITY, WHETHER IN CONTRACT, STRICT LIABILITY, OR TORT (INCLUDING NEGLIGENCE OR OTHERWISE) ARISING IN ANY WAY OUT OF THE USE OF THIS SOFTWARE, EVEN IF ADVISED OF THE POSSIBILITY OF SUCH DAMAGE.

### (3) David M. Gay (AT&T 1991, Lucent 1998)

The author of this software is David M. Gay.

Copyright (c) 1991 by AT&T.

Permission to use, copy, modify, and distribute this software for any purpose without fee is hereby granted, provided that this entire notice is included in all copies of any software which is or includes a copy or modification of this software and in all copies of the supporting documentation for such software.

App.

THIS SOFTWARE IS BEING PROVIDED "AS IS", WITHOUT ANY EXPRESS OR IMPLIED WARRANTY. IN PARTICULAR, NEITHER THE AUTHOR NOR AT&T MAKES ANY REPRESENTATION OR WARRANTY OF ANY KIND CONCERNING THE MERCHANTABILITY OF THIS SOFTWARE OR ITS FITNESS FOR ANY PARTICULAR PURPOSE.

-----

The author of this software is David M. Gay.

Copyright (C) 1998-2001 by Lucent Technologies

All Rights Reserved

Permission to use, copy, modify, and distribute this software and its documentation for any purpose and without fee is hereby granted, provided that the above copyright notice appear in all copies and that both that the copyright notice and this permission notice and warranty disclaimer appear in supporting documentation, and that the name of Lucent or any of its entities not be used in advertising or publicity pertaining to distribution of the software without specific, written prior permission.

LUCENT DISCLAIMS ALL WARRANTIES WITH REGARD TO THIS SOFTWARE, INCLUDING ALL IMPLIED WARRANTIES OF MERCHANTABILITY AND FITNESS. IN NO EVENT SHALL LUCENT OR ANY OF ITS ENTITIES BE LIABLE FOR ANY SPECIAL, INDIRECT OR CONSEQUENTIAL DAMAGES OR ANY DAMAGES WHATSOEVER RESULTING FROM LOSS OF USE, DATA OR PROFITS, WHETHER IN AN ACTION OF CONTRACT, NEGLIGENCE OR OTHER TORTIOUS ACTION, ARISING OUT OF OR IN CONNECTION WITH THE USE OR PERFORMANCE OF THIS SOFTWARE.

### (4) Advanced Micro Devices

Copyright 1989, 1990 Advanced Micro Devices, Inc.

This software is the property of Advanced Micro Devices, Inc (AMD) which specifically grants the user the right to modify, use and distribute this software provided this notice is not removed or altered. All other rights are reserved by AMD.

AMD MAKES NO WARRANTY OF ANY KIND, EXPRESS OR IMPLIED, WITH REGARD TO THIS SOFTWARE. IN NO EVENT SHALL AMD BE LIABLE FOR INCIDENTAL OR CONSEQUENTIAL DAMAGES IN CONNECTION WITH OR ARISING FROM THE FURNISHING, PERFORMANCE, OR USE OF THIS SOFTWARE.

So that all may benefit from your experience, please report any problems or suggestions about this software to the 29K Technical Support Center at 800-29-29-AMD (800-292-9263) in the USA, or 0800-89-1131 in the UK, or 0031-11-1129 in Japan, toll free. The direct dial number is 512-462-4118.

Advanced Micro Devices, Inc.

29K Support Products

Mail Stop 573

5900 E. Ben White Blvd.

Austin, TX 78741

800-292-9263

#### (5) C.W. Sandmann

Copyright (C) 1993 C.W. Sandmann

This file may be freely distributed as long as the author's name remains.

#### (6) Eric Backus

#### (C) Copyright 1992 Eric Backus

This software may be used freely so long as this copyright notice is left intact. There is no warrantee on this software.

### (7) Sun Microsystems

Copyright (C) 1993 by Sun Microsystems, Inc. All rights reserved.

Developed at SunPro, a Sun Microsystems, Inc. business.

Permission to use, copy, modify, and distribute this software is freely granted, provided that this notice is preserved.

### (8) Hewlett Packard

(c) Copyright 1986 HEWLETT-PACKARD COMPANY

To anyone who acknowledges that this file is provided "AS IS" without any express or implied warranty:

permission to use, copy, modify, and distribute this file for any purpose is hereby granted without fee, provided that the above copyright notice and this notice appears in all copies, and that the name of Hewlett-Packard Company not be used in advertising or publicity pertaining to distribution of the software without specific, written prior permission. Hewlett-Packard Company makes no representations about the suitability of this software for any purpose.

#### (9) Hans-Peter Nilsson

Copyright (C) 2001 Hans-Peter Nilsson

Permission to use, copy, modify, and distribute this software is freely granted, provided that the above copyright notice, this notice and the following disclaimer are preserved with no changes.

App.

THIS SOFTWARE IS PROVIDED "AS IS" AND WITHOUT ANY EXPRESS OR IMPLIED WARRANTIES. INCLUDING, WITHOUT LIMITATION, THE IMPLIED WARRANTIES OF MERCHANTABILITY AND FITNESS FOR A PARTICULAR PURPOSE.

### (11) Christopher G. Demetriou

Copyright (c) 2001 Christopher G. Demetriou

All rights reserved.

Redistribution and use in source and binary forms, with or without modification, are permitted provided that the following conditions are met:

- 1. Redistributions of source code must retain the above copyright notice, this list of conditions and the following disclaimer.
- 2. Redistributions in binary form must reproduce the above copyright notice, this list of conditions and the following disclaimer in the documentation and/or other materials provided with the distribution.

3. The name of the author may not be used to endorse or promote products derived from this software without specific prior written permission.

THIS SOFTWARE IS PROVIDED BY THE AUTHOR ``AS IS" AND ANY EXPRESS OR IMPLIED WARRANTIES, INCLUDING, BUT NOT LIMITED TO, THE IMPLIED WARRANTIES OF MERCHANTABILITY AND FITNESS FOR A PARTICULAR PURPOSE ARE DISCLAIMED. IN NO EVENT SHALL THE AUTHOR BE LIABLE FOR ANY DIRECT, INDIRECT, INCIDENTAL, SPECIAL, EXEMPLARY, OR CONSEQUENTIAL DAMAGES (INCLUDING, BUT NOT LIMITED TO, PROCUREMENT OF SUBSTITUTE GOODS OR SERVICES; LOSS OF USE, DATA, OR PROFITS; OR BUSINESS INTERRUPTION) HOWEVER CAUSED AND ON ANY THEORY OF LIABILITY, WHETHER IN CONTRACT, STRICT LIABILITY, OR TORT (INCLUDING NEGLIGENCE OR OTHERWISE) ARISING IN ANY WAY OUT OF THE USE OF THIS SOFTWARE, EVEN IF ADVISED OF THE POSSIBILITY OF SUCH DAMAGE.

### (12) SuperH, Inc.

Copyright 2002 SuperH, Inc. All rights reserved

This software is the property of SuperH, Inc (SuperH) which specifically grants the user the right to modify, use and distribute this software provided this notice is not removed or altered. All other rights are reserved by SuperH.

SUPERH MAKES NO WARRANTY OF ANY KIND, EXPRESS OR IMPLIED, WITH REGARD TO THIS SOFTWARE. IN NO EVENT SHALL SUPERH BE LIABLE FOR INDIRECT, SPECIAL, INCIDENTAL OR CONSEQUENTIAL DAMAGES IN CONNECTION WITH OR ARISING FROM THE FURNISHING, PERFORMANCE, OR USE OF THIS SOFTWARE.

So that all may benefit from your experience, please report any problems or suggestions about this software to the SuperH Support Center via e-mail at softwaresupport@superh.com.

SuperH, Inc.

405 River Oaks Parkway

San Jose

CA 95134

**USA** 

### (13) Royal Institute of Technology

Copyright (c) 1999 Kungliga Tekniska H skolan

(Royal Institute of Technology, Stockholm, Sweden).

All rights reserved.

Redistribution and use in source and binary forms, with or without modification, are permitted provided that the following conditions are met:

- 1. Redistributions of source code must retain the above copyright notice, this list of conditions and the following disclaimer.
- 2. Redistributions in binary form must reproduce the above copyright notice, this list of conditions and the following disclaimer in the documentation and/or other materials provided with the distribution.
- 3. Neither the name of KTH nor the names of its contributors may be used to endorse or promote products derived from this software without specific prior written permission.

THIS SOFTWARE IS PROVIDED BY KTH AND ITS CONTRIBUTORS "AS IS" AND ANY EXPRESS OR IMPLIED WARRANTIES, INCLUDING, BUT NOT LIMITED TO, THE IMPLIED WARRANTIES OF MERCHANTABILITY AND FITNESS FOR A PARTICULAR PURPOSE ARE DISCLAIMED. IN NO EVENT SHALL KTH OR ITS CONTRIBUTORS BE LIABLE FOR ANY DIRECT, INDIRECT, INCIDENTAL, SPECIAL, EXEMPLARY, OR CONSEQUENTIAL DAMAGES (INCLUDING, BUT NOT LIMITED TO, PROCUREMENT OF SUBSTITUTE GOODS OR SERVICES; LOSS OF USE, DATA, OR PROFITS; OR BUSINESS INTERRUPTION) HOWEVER CAUSED AND ON ANY THEORY OF LIABILITY, WHETHER IN CONTRACT, STRICT LIABILITY, OR TORT (INCLUDING NEGLIGENCE OR OTHERWISE) ARISING IN ANY WAY OUT OF THE USE OF THIS SOFTWARE, EVEN IF ADVISED OF THE POSSIBILITY OF SUCH DAMAGE.

### (14) Alexey Zelkin

Copyright (c) 2000, 2001 Alexey Zelkin <phantom@FreeBSD.org> All rights reserved.

Redistribution and use in source and binary forms, with or without modification, are permitted provided that the following conditions are met:

- 1. Redistributions of source code must retain the above copyright notice, this list of conditions and the following disclaimer.
- 2. Redistributions in binary form must reproduce the above copyright notice, this list of conditions and the following disclaimer in the documentation and/or other materials provided with the distribution.

App.

THIS SOFTWARE IS PROVIDED BY THE AUTHOR AND CONTRIBUTORS "AS IS" AND ANY EXPRESS OR IMPLIED WARRANTIES, INCLUDING, BUT NOT LIMITED TO, THE IMPLIED WARRANTIES OF MERCHANTABILITY AND FITNESS FOR A PARTICULAR PURPOSE ARE DISCLAIMED. IN NO EVENT SHALL THE AUTHOR OR CONTRIBUTORS BE LIABLE FOR ANY DIRECT, INDIRECT, INCIDENTAL, SPECIAL, EXEMPLARY, OR CONSEQUENTIAL DAMAGES (INCLUDING, BUT NOT LIMITED TO, PROCUREMENT OF SUBSTITUTE GOODS OR SERVICES; LOSS OF USE, DATA, OR PROFITS; OR BUSINESS INTERRUPTION) HOWEVER CAUSED AND ON ANY THEORY OF LIABILITY, WHETHER IN CONTRACT, STRICT LIABILITY, OR TORT (INCLUDING NEGLIGENCE OR OTHERWISE) ARISING IN ANY WAY OUT OF THE USE OF THIS SOFTWARE, EVEN IF ADVISED OF THE POSSIBILITY OF SUCH DAMAGE.

#### (15) Andrey A. Chernov

Copyright (C) 1997 by Andrey A. Chernov, Moscow, Russia.

All rights reserved.

Redistribution and use in source and binary forms, with or without modification, are permitted provided that the following conditions are met:

- 1. Redistributions of source code must retain the above copyright notice, this list of conditions and the following disclaimer.
- 2. Redistributions in binary form must reproduce the above copyright notice, this list of conditions and the following disclaimer in the documentation and/or other materials provided with the distribution.

THIS SOFTWARE IS PROVIDED BY THE AUTHOR ``AS IS" AND ANY EXPRESS OR IMPLIED WARRANTIES, INCLUDING, BUT NOT LIMITED TO, THE IMPLIED WARRANTIES OF MERCHANTABILITY AND FITNESS FOR A PARTICULAR PURPOSE ARE DISCLAIMED. IN NO EVENT SHALL THE REGENTS OR CONTRIBUTORS BE LIABLE FOR ANY DIRECT, INDIRECT, INCIDENTAL, SPECIAL, EXEMPLARY, OR CONSEQUENTIAL DAMAGES (INCLUDING, BUT NOT LIMITED TO, PROCUREMENT OF SUBSTITUTE GOODS OR SERVICES; LOSS OF USE, DATA, OR PROFITS; OR BUSINESS INTERRUPTION) HOWEVER CAUSED AND ON ANY THEORY OF LIABILITY, WHETHER IN CONTRACT, STRICT LIABILITY, OR TORT (INCLUDING NEGLIGENCE OR OTHERWISE) ARISING IN ANY WAY OUT OF THE USE OF THIS SOFTWARE, EVEN IF ADVISED OF THE POSSIBILITY OF SUCH DAMAGE.

### (16) FreeBSD

Copyright (c) 1997-2002 FreeBSD Project.

All rights reserved.

Redistribution and use in source and binary forms, with or without modification, are permitted provided that the following conditions are met:

- 1. Redistributions of source code must retain the above copyright notice, this list of conditions and the following disclaimer.
- 2. Redistributions in binary form must reproduce the above copyright notice, this list of conditions and the following disclaimer in the documentation and/or other materials provided with the distribution.

THIS SOFTWARE IS PROVIDED BY THE AUTHOR AND CONTRIBUTORS "AS IS" AND ANY EXPRESS OR IMPLIED WARRANTIES, INCLUDING, BUT NOT LIMITED TO, THE IMPLIED WARRANTIES OF MERCHANTABILITY AND FITNESS FOR A PARTICULAR PURPOSE ARE DISCLAIMED. IN NO EVENT SHALL THE AUTHOR OR CONTRIBUTORS BE LIABLE FOR ANY DIRECT, INCIDENTAL, SPECIAL, EXEMPLARY, OR CONSEQUENTIAL DAMAGES (INCLUDING, BUT NOT LIMITED TO, PROCUREMENT OF SUBSTITUTE GOODS OR SERVICES; LOSS OF USE, DATA, OR PROFITS; OR BUSINESS INTERRUPTION) HOWEVER CAUSED AND ON ANY THEORY OF LIABILITY, WHETHER IN CONTRACT, STRICT LIABILITY, OR TORT (INCLUDING NEGLIGENCE OR OTHERWISE) ARISING IN ANY WAY OUT OF THE USE OF THIS SOFTWARE, EVEN IF ADVISED OF THE POSSIBILITY OF SUCH DAMAGE.

### (17) S. L. Moshier

Author: S. L. Moshier.

Copyright (c) 1984,2000 S.L. Moshier

Permission to use, copy, modify, and distribute this software for any purpose without fee is hereby granted, provided that this entire notice is included in all copies of any software which is or includes a copy or modification of this software and in all copies of the supporting documentation for such software.

THIS SOFTWARE IS BEING PROVIDED "AS IS", WITHOUT ANY EXPRESS OR IMPLIED WARRANTY. IN PARTICULAR, THE AUTHOR MAKES NO REPRESENTATION OR WARRANTY OF ANY KIND CONCERNING THE MERCHANTABILITY OF THIS SOFTWARE OR ITS FITNESS FOR ANY PARTICULAR PURPOSE.

### (18) Citrus Project

Copyright (c)1999 Citrus Project,

All rights reserved.

Redistribution and use in source and binary forms, with or without modification, are permitted provided that the following conditions are met:

- 1. Redistributions of source code must retain the above copyright notice, this list of conditions and the following disclaimer.
- 2. Redistributions in binary form must reproduce the above copyright notice, this list of conditions and the following disclaimer in the documentation and/or other materials provided with the distribution.

THIS SOFTWARE IS PROVIDED BY THE AUTHOR AND CONTRIBUTORS "AS IS" AND ANY EXPRESS OR IMPLIED WARRANTIES, INCLUDING, BUT NOT LIMITED TO, THE IMPLIED WARRANTIES OF MERCHANTABILITY AND FITNESS FOR A PARTICULAR PURPOSE ARE DISCLAIMED. IN NO EVENT SHALL THE AUTHOR OR CONTRIBUTORS BE LIABLE FOR ANY DIRECT, INDIRECT, INCIDENTAL, SPECIAL, EXEMPLARY, OR CONSEQUENTIAL DAMAGES (INCLUDING, BUT NOT LIMITED TO, PROCUREMENT OF SUBSTITUTE GOODS OR SERVICES; LOSS OF USE, DATA, OR PROFITS; OR BUSINESS INTERRUPTION) HOWEVER CAUSED AND ON ANY THEORY OF LIABILITY, WHETHER IN CONTRACT, STRICT LIABILITY, OR TORT (INCLUDING NEGLIGENCE OR OTHERWISE) ARISING IN ANY WAY OUT OF THE USE OF THIS SOFTWARE, EVEN IF ADVISED OF THE POSSIBILITY OF SUCH DAMAGE.

### App.

### (19) Todd C. Miller

Copyright (c) 1998 Todd C. Miller < Todd. Miller @courtesan.com>

All rights reserved.

Redistribution and use in source and binary forms, with or without modification, are permitted provided that the following conditions are met:

- 1. Redistributions of source code must retain the above copyright notice, this list of conditions and the following disclaimer.
- 2. Redistributions in binary form must reproduce the above copyright notice, this list of conditions and the following disclaimer in the documentation and/or other materials provided with the distribution.

3. The name of the author may not be used to endorse or promote products derived from this software without specific prior written permission.

THIS SOFTWARE IS PROVIDED ``AS IS" AND ANY EXPRESS OR IMPLIED WARRANTIES, INCLUDING, BUT NOT LIMITED TO, THE IMPLIED WARRANTIES OF MERCHANTABILITY AND FITNESS FOR A PARTICULAR PURPOSE ARE DISCLAIMED. IN NO EVENT SHALL THE AUTHOR BE LIABLE FOR ANY DIRECT, INDIRECT, INCIDENTAL, SPECIAL, EXEMPLARY, OR CONSEQUENTIAL DAMAGES (INCLUDING, BUT NOT LIMITED TO, PROCUREMENT OF SUBSTITUTE GOODS OR SERVICES; LOSS OF USE, DATA, OR PROFITS; OR BUSINESS INTERRUPTION) HOWEVER CAUSED AND ON ANY THEORY OF LIABILITY, WHETHER IN CONTRACT, STRICT LIABILITY, OR TORT (INCLUDING NEGLIGENCE OR OTHERWISE) ARISING IN ANY WAY OUT OF THE USE OF THIS SOFTWARE, EVEN IF ADVISED OF THE POSSIBILITY OF SUCH DAMAGE.

### (26) Mike Barcroft

Copyright (c) 2001 Mike Barcroft <mike@FreeBSD.org>

All rights reserved.

Redistribution and use in source and binary forms, with or without modification, are permitted provided that the following conditions are met:

- 1. Redistributions of source code must retain the above copyright notice, this list of conditions and the following disclaimer.
- 2. Redistributions in binary form must reproduce the above copyright notice, this list of conditions and the following disclaimer in the documentation and/or other materials provided with the distribution.

THIS SOFTWARE IS PROVIDED BY THE AUTHOR AND CONTRIBUTORS "AS IS" AND ANY EXPRESS OR IMPLIED WARRANTIES, INCLUDING, BUT NOT LIMITED TO, THE IMPLIED WARRANTIES OF MERCHANTABILITY AND FITNESS FOR A PARTICULAR PURPOSE ARE DISCLAIMED. IN NO EVENT SHALL THE AUTHOR OR CONTRIBUTORS BE LIABLE FOR ANY DIRECT, INCIDENTAL, SPECIAL, EXEMPLARY, OR CONSEQUENTIAL DAMAGES (INCLUDING, BUT NOT LIMITED TO, PROCUREMENT OF SUBSTITUTE GOODS OR SERVICES; LOSS OF USE, DATA, OR PROFITS; OR BUSINESS INTERRUPTION) HOWEVER CAUSED AND ON ANY THEORY OF LIABILITY, WHETHER IN CONTRACT, STRICT LIABILITY, OR TORT (INCLUDING NEGLIGENCE OR OTHERWISE) ARISING IN ANY WAY OUT OF THE USE OF THIS SOFTWARE, EVEN IF ADVISED OF THE POSSIBILITY OF SUCH DAMAGE.

App.

### (27) Konstantin Chuguev (--enable-newlib-iconv)

Copyright (c) 1999, 2000

Konstantin Chuquev. All rights reserved.

Redistribution and use in source and binary forms, with or without modification, are permitted provided that the following conditions are met:

1. Redistributions of source code must retain the above copyright notice, this list of conditions and the following disclaimer.

2. Redistributions in binary form must reproduce the above copyright notice, this list of conditions and the following disclaimer in the documentation and/or other materials provided with the distribution.

THIS SOFTWARE IS PROVIDED BY THE AUTHOR AND CONTRIBUTORS "AS IS" AND ANY EXPRESS OR IMPLIED WARRANTIES, INCLUDING, BUT NOT LIMITED TO, THE IMPLIED WARRANTIES OF MERCHANTABILITY AND FITNESS FOR A PARTICULAR PURPOSE ARE DISCLAIMED. IN NO EVENT SHALL THE AUTHOR OR CONTRIBUTORS BE LIABLE FOR ANY DIRECT, INCIDENTAL, SPECIAL, EXEMPLARY, OR CONSEQUENTIAL DAMAGES (INCLUDING, BUT NOT LIMITED TO, PROCUREMENT OF SUBSTITUTE GOODS OR SERVICES; LOSS OF USE, DATA, OR PROFITS; OR BUSINESS INTERRUPTION) HOWEVER CAUSED AND ON ANY THEORY OF LIABILITY, WHETHER IN CONTRACT, STRICT LIABILITY, OR TORT (INCLUDING NEGLIGENCE OR OTHERWISE) ARISING IN ANY WAY OUT OF THE USE OF THIS SOFTWARE, EVEN IF ADVISED OF THE POSSIBILITY OF SUCH DAMAGE.

iconv (Charset Conversion Library) v2.0

### (28) Artem Bityuckiy (--enable-newlib-iconv)

Copyright (c) 2003, Artem B. Bityuckiy, SoftMine Corporation.

Rights transferred to Franklin Electronic Publishers.

Redistribution and use in source and binary forms, with or without modification, are permitted provided that the following conditions are met:

- 1. Redistributions of source code must retain the above copyright notice, this list of conditions and the following disclaimer.
- 2. Redistributions in binary form must reproduce the above copyright notice, this list of conditions and the following disclaimer in the documentation and/or other materials provided with the distribution.

THIS SOFTWARE IS PROVIDED BY THE AUTHOR AND CONTRIBUTORS "AS IS" AND ANY EXPRESS OR IMPLIED WARRANTIES, INCLUDING, BUT NOT LIMITED TO, THE IMPLIED WARRANTIES OF MERCHANTABILITY AND FITNESS FOR A PARTICULAR PURPOSE ARE DISCLAIMED. IN NO EVENT SHALL THE AUTHOR OR CONTRIBUTORS BE LIABLE FOR ANY DIRECT, INCIDENTAL, SPECIAL, EXEMPLARY, OR CONSEQUENTIAL DAMAGES (INCLUDING, BUT NOT LIMITED TO, PROCUREMENT OF SUBSTITUTE GOODS OR SERVICES; LOSS OF USE, DATA, OR PROFITS; OR BUSINESS INTERRUPTION) HOWEVER CAUSED AND ON ANY THEORY OF LIABILITY, WHETHER IN CONTRACT, STRICT LIABILITY, OR TORT (INCLUDING NEGLIGENCE OR OTHERWISE) ARISING IN ANY WAY OUT OF THE USE OF THIS SOFTWARE, EVEN IF ADVISED OF THE POSSIBILITY OF SUCH DAMAGE.

©2017 OLYMPUS MEDICAL SYSTEMS CORP. All rights reserved.

©2017 OLYMPUS MEDICAL SYSTEMS CORP. All rights reserved. No part of this publication may be reproduced or distributed without the express written permission of OLYMPUS MEDICAL SYSTEMS CORP.

OLYMPUS is a registered trademark of OLYMPUS CORPORATION.

Trademarks, product names, logos, or trade names used in this document are generally registered trademarks or trademarks of each company.

## **OLYMPUS**

### Manufactured by -

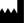

### **OLYMPUS MEDICAL SYSTEMS CORP.**

2951 Ishikawa-cho, Hachioji-shi, Tokyo 192-8507, Japan Fax: (042)646-2429 Telephone: (042)642-2111

### Distributed by -

#### **OLYMPUS AMERICA INC.**

3500 Corporate Parkway, P.O. Box 610, Center Valley, PA 18034-0610, U.S.A.
Fax: (484)896-7128 Telephone: (484)896-5000

#### **OLYMPUS LATIN AMERICA. INC.**

5301 Blue Lagoon Drive, Suite 290 Miami, FL 33126-2097, U.S.A. Fax: (305)261-4421 Telephone: (305)266-2332

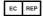

### **OLYMPUS EUROPA SE & CO. KG**

(Premises/Goods delivery) Wendenstrasse 14-18, 20097 Hamburg, Germany (Letters) Postfach 10 49 08, 20034 Hamburg, Germany Fax: (040)23773-4656 Telephone: (040)23773-0

#### **KEYMED (MEDICAL & INDUSTRIAL EQUIPMENT) LTD.**

KeyMed House, Stock Road, Southend-on-Sea, Essex SS2 5QH, United Kingdom Fax: (01702)465677 Telephone: (01702)616333

#### **OLYMPUS MOSCOW LIMITED LIABILITY COMPANY**

Elektrozavodskaya str. 27 bld.8, 107023 Moscow, Russia Fax: (7)495-663-8486 Telephone: (7)495-926-7077

#### **OLYMPUS (BEIJING) SALES & SERVICE CO., LTD.**

A8F, Ping An International Financial Center, No. 1-3, Xinyuan South Road, Chaoyang District, Beijing, 100027 P.R.C. Fax: (86)10-5976-1299 Telephone: (86)10-5819-9000

### **OLYMPUS KOREA CO., LTD.**

2F-3F Majestar City Tower One, 12, Seocho-daero 38-gil, Seocho-gu, Seoul, 06655, Korea Fax: (02)6255-3210 Telephone: 1544-3202

#### **OLYMPUS SINGAPORE PTE LTD**

491B, River Valley Road #12-01/04, Valley Point Office Tower, Singapore 248373 Fax: 6834-2438 Telephone: 6834-0010

#### **OLYMPUS AUSTRALIA PTY LTD**

3 Acacia Place, Notting Hill, VIC 3168, Australia Fax: (03)9543-1350 Telephone: (03)9265-5400